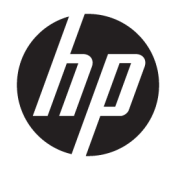

Instrukcja obsługi sprzętu

© Copyright 2018 HP Development Company, L.P.

Windows jest znakiem towarowym lub zastrzeżonym znakiem towarowym firmy Microsoft Corporation, zarejestrowanym w Stanach Zjednoczonych i/lub w innych krajach.

Informacje zamieszczone w niniejszym dokumencie mogą ulec zmianie bez powiadomienia. Jedyne gwarancje, jakie są udzielane przez firmę HP na jej produkty i usługi, są jawnie określone w oświadczeniach gwarancyjnych dołączonych do takich produktów i usług. Żadne sformułowanie zawarte w niniejszej dokumentacji nie może być traktowane jako dodatkowa gwarancja. Firma HP nie ponosi żadnej odpowiedzialności za błędy bądź przeoczenia techniczne lub edytorskie w niniejszej dokumentacji.

Wydanie pierwsze: sierpień 2018

Numer katalogowy dokumentu: L35995-241

#### **Uwagi dotyczące produktu**

Niniejsza instrukcja zawiera opis funkcji występujących w większości modeli. W zakupionym produkcie niektóre funkcje mogą być niedostępne. Aby uzyskać dostęp do najnowszej instrukcji obsługi, przejdź do [http://www.hp.com/support,](http://www.hp.com/support) a następnie postępuj zgodnie z instrukcjami w celu znalezienia swojego produktu. Następnie wybierz pozycję **Instrukcje obsługi**.

#### **Warunki użytkowania oprogramowania**

Instalowanie, kopiowanie lub pobieranie preinstalowanego na tym komputerze oprogramowania bądź używanie go w jakikolwiek inny sposób oznacza wyrażenie zgody na objęcie zobowiązaniami wynikającymi z postanowień Umowy Licencyjnej Użytkownika Oprogramowania HP (EULA). Jeżeli użytkownik nie akceptuje warunków licencji, jedynym rozwiązaniem jest zwrócenie całego nieużywanego produktu (sprzętu i oprogramowania) do sprzedawcy w ciągu 14 dni od daty zakupu w celu odzyskania pełnej kwoty wydanej na jego zakup zgodnie z zasadami zwrotu pieniędzy.

W celu uzyskania dodatkowych informacji lub zażądania zwrotu pełnej kwoty wydanej na zakup komputera należy skontaktować się ze sprzedawcą.

### **Podręcznik — informacje**

Niniejsza instrukcja zapewnia podstawowe informacje dotyczące rozbudowy komputera.

- **OSTRZEŻENIE!** Wskazuje na niebezpieczną sytuację, której nieuniknięcie **może** spowodować śmierć lub poważne obrażenia ciała.
- **OSTROŻNIE:** Wskazuje na niebezpieczną sytuację, której nieuniknięcie **może** spowodować małe lub średnie obrażenia ciała.
- **WAŻNE:** Wskazuje informacje uznawane za ważne, ale niezwiązane z zagrożeniami (np. informacje dotyczące szkód materialnych). Oznaczenie "Ważne" informuje użytkownika, że niezastosowanie się do opisanej procedury może skutkować utratą danych albo uszkodzeniem sprzętu lub oprogramowania. Zawiera także podstawowe informacje – objaśnienia lub instrukcje.
- **EX UWAGA:** Zawiera dodatkowe informacje, które podkreślają lub uzupełniają ważne punkty w tekście głównym.
- **WSKAZÓWKA:** Zawiera pomocne porady dotyczące ukończenie zadania.

# Spis treści

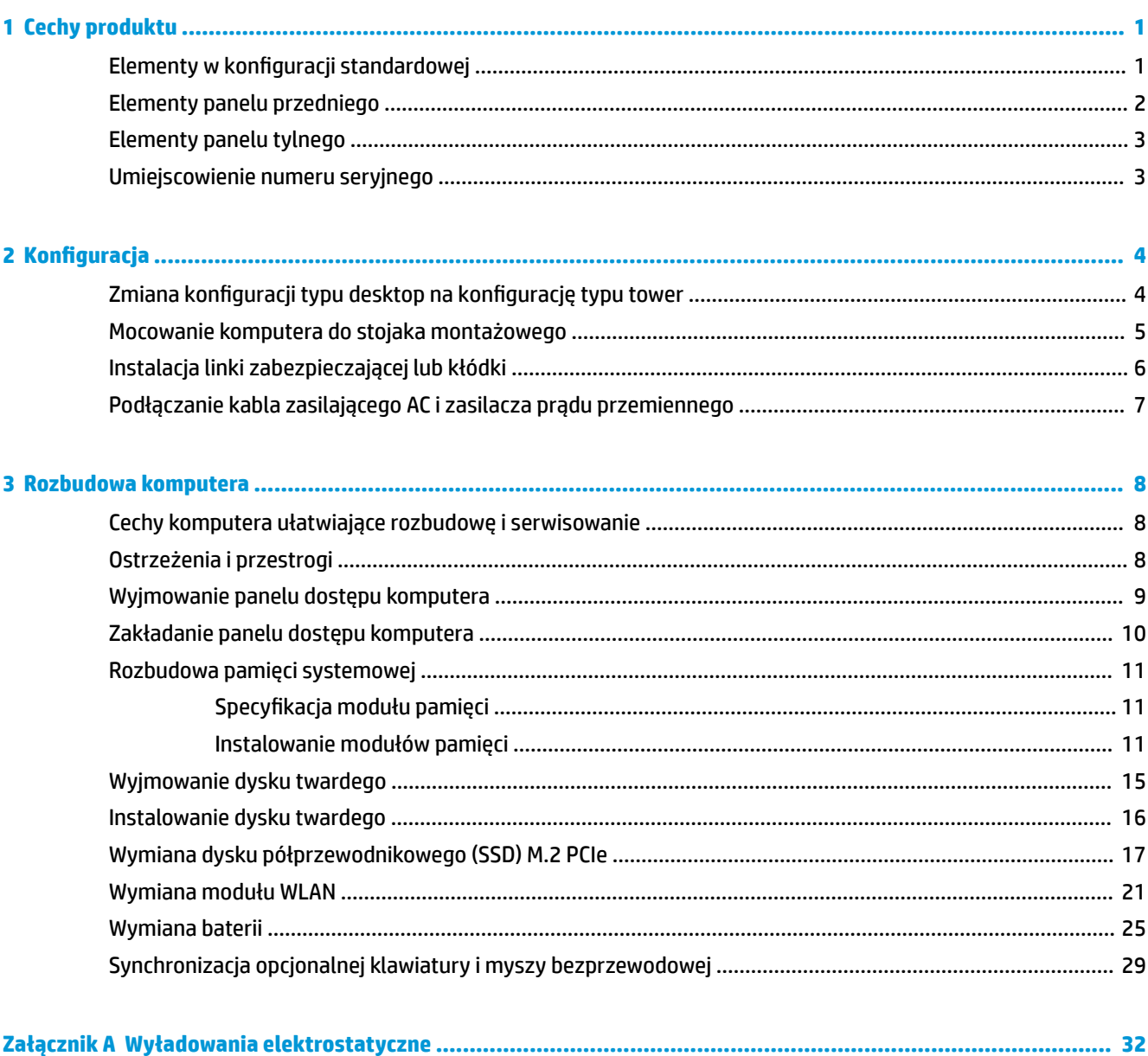

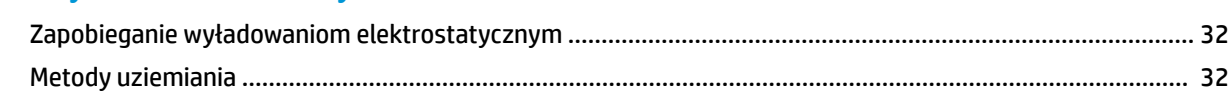

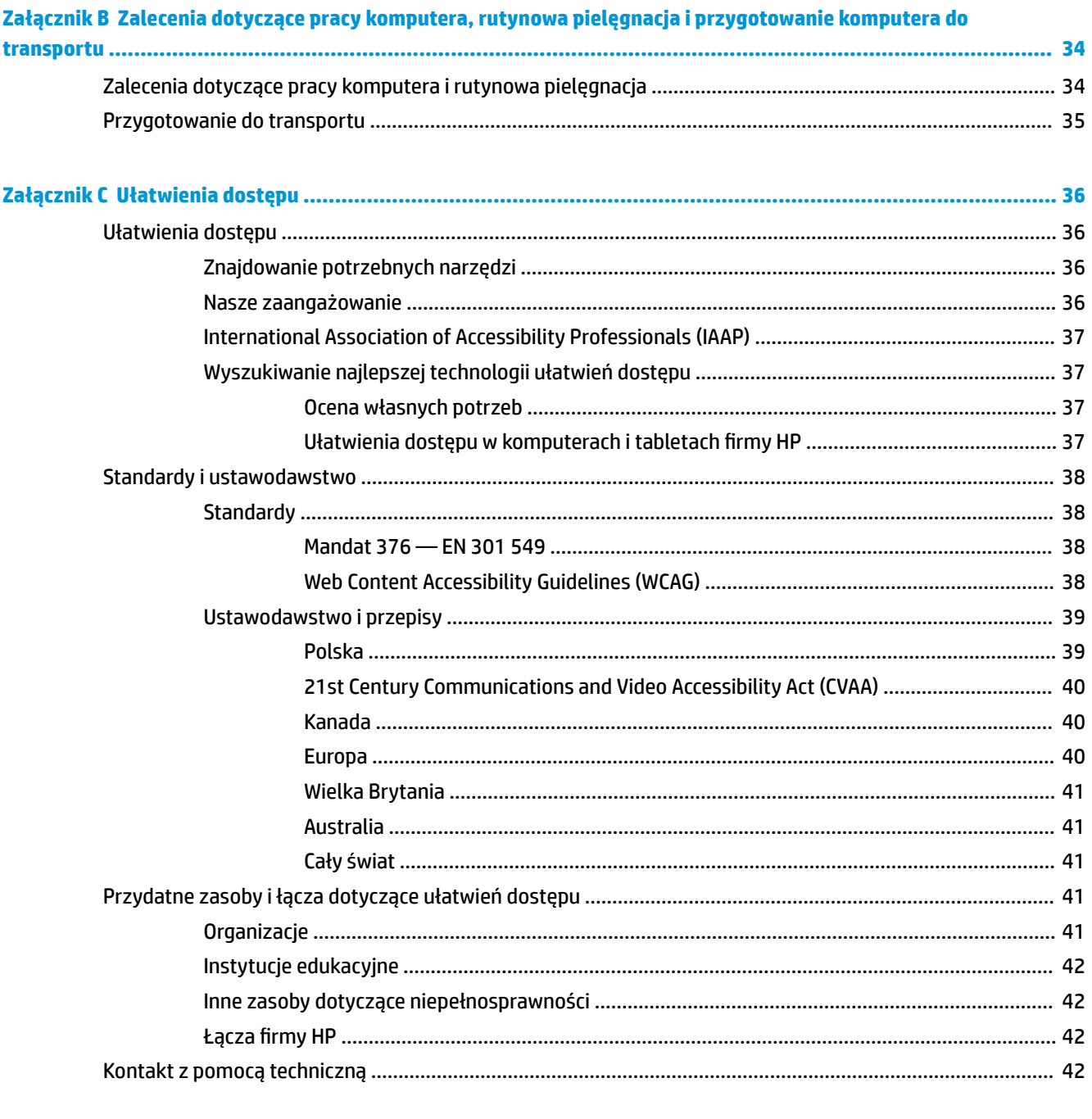

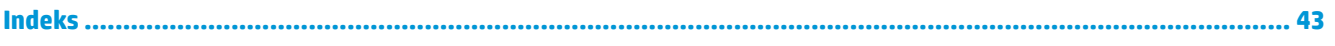

# <span id="page-6-0"></span>**1 Cechy produktu**

## **Elementy w konfiguracji standardowej**

Elementy komputera różnią się w zależności od modelu. Aby uzyskać pomoc techniczną i dowiedzieć się więcej na temat sprzętu i oprogramowania zainstalowanego na Twoim komputerze, uruchom narzędzie HP Support Assistant.

**WAGA:** Ten model komputera może być używany w konfiguracji typu tower lub desktop. Podstawa wieży jest sprzedawana oddzielnie.

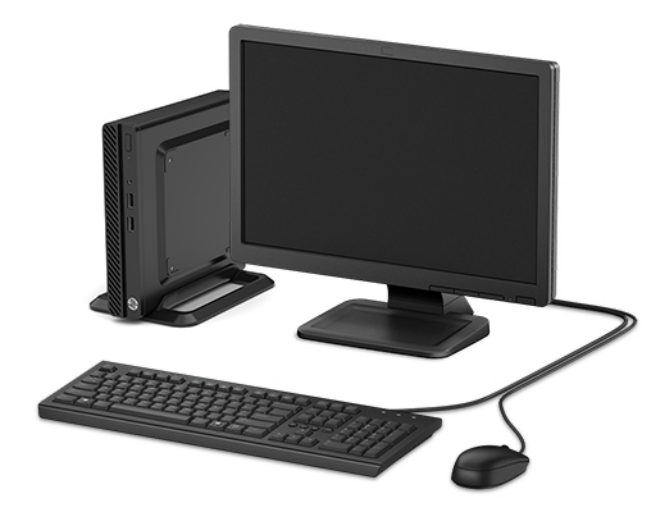

# <span id="page-7-0"></span>**Elementy panelu przedniego**

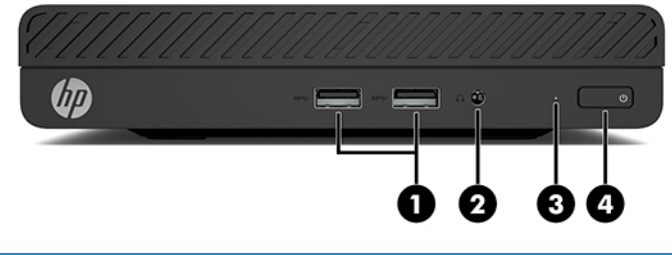

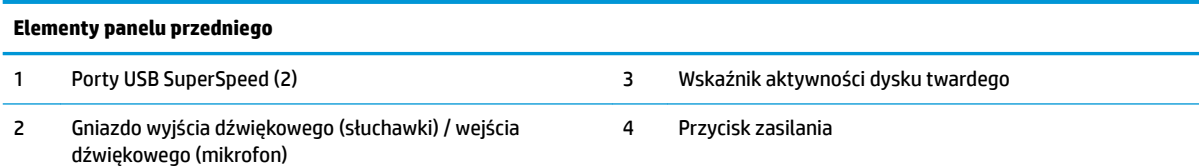

### <span id="page-8-0"></span>**Elementy panelu tylnego**

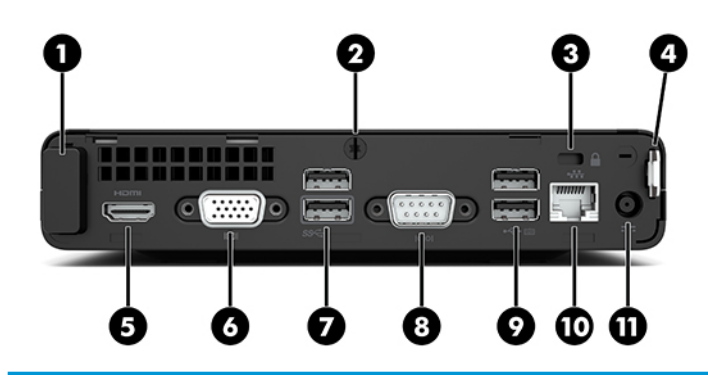

#### **Elementy panelu tylnego**

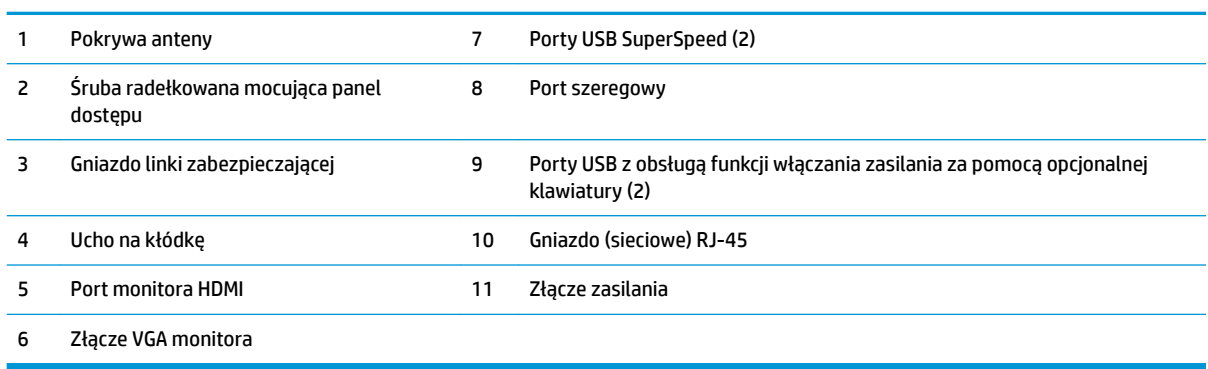

# **Umiejscowienie numeru seryjnego**

Każdemu komputerowi nadano unikatowy numer seryjny oraz numer identyfikacyjny produktu, które znajdują się na zewnątrz komputera. Numery te należy podać podczas kontaktowania się z działem obsługi klienta w celu uzyskania pomocy.

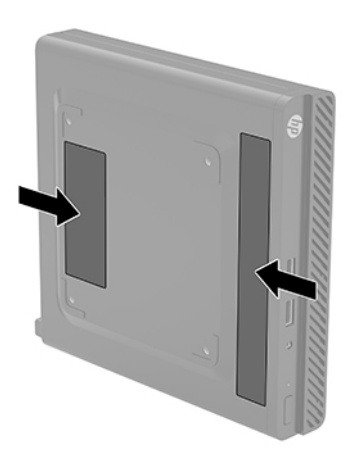

# <span id="page-9-0"></span>**2 Konfiguracja**

### **Zmiana konfiguracji typu desktop na konfigurację typu tower**

Komputer może być ustawiony w pozycji pionowej po wykorzystaniu opcjonalnej podstawy, którą można kupić w firmie HP.

- **1.** Usuń/odłącz urządzenia zabezpieczające uniemożliwiające zmianę orientacji komputera.
- **2.** Wyjmij z komputera wszystkie nośniki wymienne, na przykład napęd flash USB.
- **3.** Wyłącz komputer w prawidłowy sposób (z poziomu systemu operacyjnego), a następnie wyłącz wszystkie podłączone do niego urządzenia zewnętrzne.
- **4.** Odłącz kabel zasilający od gniazdka sieci elektrycznej i odłącz wszystkie urządzenia zewnętrzne.
- WAZNE: Niezależnie od tego, czy komputer jest włączony czy nie, jeśli komputer jest podłączony do sprawnego gniazdka sieci elektrycznej, to napięcie jest dostarczane do płyty systemowej. Aby zapobiec uszkodzeniu elementów wewnętrznych, należy odłączyć kabel zasilający AC od źródła zasilania przed zmianą orientacji komputera.
- **5.** Ustaw komputer tak, aby jego prawa strona była skierowana do góry i umieść go w opcjonalnej podstawie.

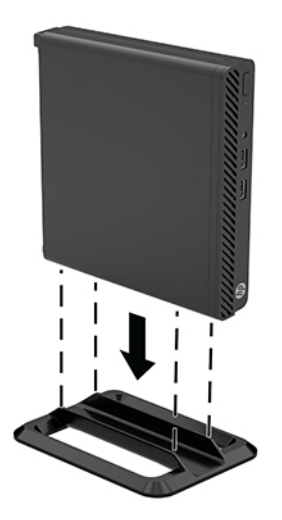

- **WWAGA:** Aby zapewnić większą stabilność komputera używanego w konfiguracji tower, firma HP zaleca używanie opcjonalnej podstawy wieżowej.
- **6.** Ponownie podłącz kabel zasilający AC i wszystkie urządzenia zewnętrzne, a następnie włącz komputer.
- <span id="page-10-0"></span>**WAGA:** Sprawdź, czy ze wszystkich stron komputera pozostało przynajmniej 10,2 cm (4 cale) wolnego miejsca.
- **7.** Załóż urządzenia zabezpieczające, które zostały odłączone podczas przenoszenia komputera.

### **Mocowanie komputera do stojaka montażowego**

Komputer można przymocować do ściany, ramienia przegubowego bądź innego uchwytu montażowego za pomocą czterech otworów montażowych VESA na spodzie komputera.

⊯ **UWAGA:** Panelu można używać wraz ze zgodnym z nim ściennym wspornikiem montażowym UL lub CSA.

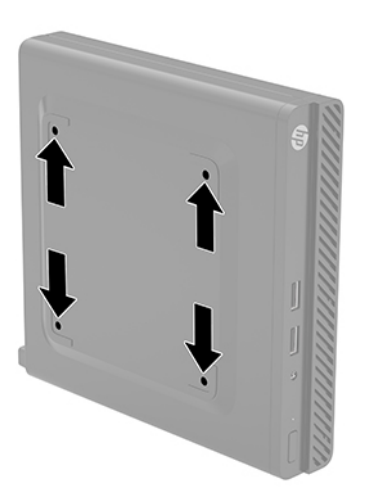

- **1.** Jeśli komputer jest umieszczony na podstawie, zdejmij go z podstawy i połóż.
- **2.** Aby podłączyć komputer do wysięgnika obrotowego (do nabycia osobno), włóż cztery śruby do otworów w płycie wysięgnika obrotowego i otworów montażowych w komputerze.
- **WAŻNE:** Ten komputer jest wyposażony w otwory montażowe o rozstawie 100 mm zgodne ze standardem przemysłowym VESA. Aby przymocować mocowanie innej firmy do komputera, użyj śrub dostarczonych wraz z tym mocowaniem. Bardzo ważne jest sprawdzenie, czy akcesorium montażowe danego producenta jest zgodne ze standardem VESA, a jego nośność znamionowa jest wystarczająca do utrzymania ciężaru komputera. W celu uzyskania jak najlepszej wydajności ważne jest użycie kabla zasilającego AC i innych kabli dostarczonych wraz z komputerem.

Aby bezpiecznie przymocować komputer do innego elementu montażowego, postępuj zgodnie z instrukcjami dołączonymi do tego elementu montażowego.

# <span id="page-11-0"></span>**Instalacja linki zabezpieczającej lub kłódki**

Z tyłu komputera można przymocować linkę zabezpieczającą. W celu przymocowania i zdemontowania linki zabezpieczającej użyj dostarczonego klucza.

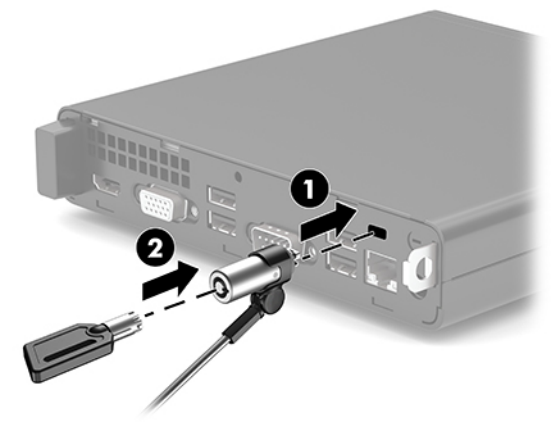

Aby zainstalować kłódkę, wysuń ucho na kłódkę (1) z tyłu komputera i przełóż kłódkę (2) przez ucho.

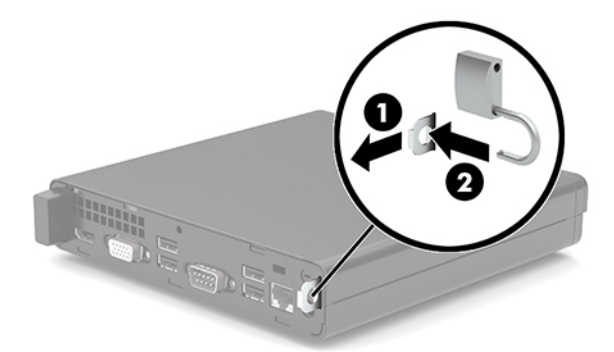

**WAGA:** Linka zabezpieczająca i kłódka utrudniają kradzież komputera, ale nie gwarantują jego pełnego bezpieczeństwa.

### <span id="page-12-0"></span>**Podłączanie kabla zasilającego AC i zasilacza prądu przemiennego**

Podłącz jeden koniec kabla zasilającego AC do zasilacza prądu przemiennego (1), drugi koniec do uziemionego gniazdka sieci elektrycznej (2), a następnie podłącz zasilacz prądu przemiennego do komputera (3).

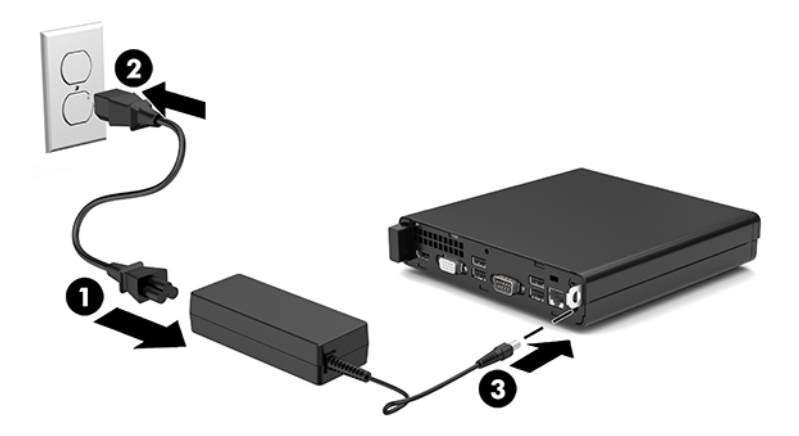

# <span id="page-13-0"></span>**3 Rozbudowa komputera**

### **Cechy komputera ułatwiające rozbudowę i serwisowanie**

Budowa komputera ułatwia jego rozbudowę i serwisowanie. Do wykonania niektórych procedur instalacyjnych opisanych w tym rozdziale konieczny jest śrubokręt Torx T15 lub płaski śrubokręt.

### **Ostrzeżenia i przestrogi**

Przed przystąpieniem do rozbudowy komputera należy uważnie przeczytać wszystkie instrukcje, przestrogi i ostrzeżenia zawarte w tym podręczniku.

**OSTRZEŻENIE!** Ze względu na ryzyko odniesienia obrażeń ciała w wyniku porażenia prądem lub kontaktu z gorącymi elementami lub ryzyko wzniecenia pożaru:

Odłącz kabel zasilający prądu przemiennego od gniazdka sieci elektrycznej i przed dotknięciem poczekaj, aż wewnętrzne elementy komputera schłodzą się.

Nie należy podłączać złączy telekomunikacyjnych lub telefonicznych do gniazda karty sieciowej (NIC).

Nie wolno odłączać wtyczki kabla zasilającego z uziemieniem. Uziemienie pełni bardzo ważną funkcję zabezpieczającą.

Kabel zasilający należy podłączyć do uziemionego gniazdka sieci elektrycznej znajdującego się w łatwo dostępnym miejscu.

Aby zmniejszyć ryzyko odniesienia poważnych obrażeń, zapoznaj się z dokumentem *Bezpieczeństwo i*  komfort pracy. Opisano w nim poprawną konfigurację stacji roboczej, właściwą postawę oraz odpowiednie nawyki pracy mające wpływ na zdrowie użytkowników komputerów. Instrukcja *Bezpieczeństwo i komfort pracy* zawiera również ważne informacje dotyczące bezpieczeństwa elektrycznego i mechanicznego. Dokument *Bezpieczeństwo i komfort pracy* jest również dostępny w Internecie na stronie [http://www.hp.com/](http://www.hp.com/ergo) [ergo.](http://www.hp.com/ergo)

**OSTRZEŻENIE!** Wewnątrz obudowy znajdują się części ruchome i pod napięciem.

Przed zdjęciem obudowy należy odłączyć urządzenie od zasilania.

Przed ponownym podłączeniem zasilania należy zamontować obudowę.

<span id="page-14-0"></span>**WAŻNE:** Wyładowania elektrostatyczne mogą uszkodzić elementy elektryczne komputera lub urządzeń dodatkowych. Przed przystąpieniem do wykonywania opisanych poniżej czynności należy pozbyć się nagromadzonych ładunków elektrostatycznych, dotykając uziemionego metalowego przedmiotu. Aby uzyskać więcej informacji, zobacz [Wyładowania elektrostatyczne na stronie 32.](#page-37-0)

Gdy komputer jest podłączony do źródła prądu przemiennego, napięcie jest zawsze dostarczane do płyty systemowej. Aby zapobiec uszkodzeniu elementów wewnętrznych, należy odłączyć kabel zasilający AC od źródła zasilania przed otwarciem obudowy komputera.

# **Wyjmowanie panelu dostępu komputera**

Aby uzyskać dostęp do elementów wewnętrznych komputera, należy zdjąć panel dostępu.

- **1.** Usuń/odłącz urządzenia zabezpieczające, uniemożliwiające otwieranie obudowy komputera.
- **2.** Wyjmij z komputera wszystkie nośniki wymienne, na przykład napęd flash USB.
- **3.** Wyłącz komputer w prawidłowy sposób (z poziomu systemu operacyjnego), a następnie wyłącz wszystkie podłączone do niego urządzenia zewnętrzne.
- **4.** Odłącz kabel zasilający od gniazdka sieci elektrycznej i odłącz wszystkie urządzenia zewnętrzne.
- WAZNE: Niezależnie od tego, czy komputer jest włączony czy nie, jeśli komputer jest podłączony do sprawnego gniazdka sieci elektrycznej, to napięcie jest dostarczane do płyty systemowej. Aby zapobiec uszkodzeniu elementów wewnętrznych, należy odłączyć kabel zasilający AC od źródła zasilania przed otwarciem obudowy komputera.
- **5.** Jeśli komputer jest umieszczony na podstawie, zdejmij go z podstawy i połóż.
- **6.** Wykręć śrubę radełkowaną (1) znajdującą się z tyłu komputera. Przesuń panel do przodu, a następnie wyjmij go z komputera (2).
	- **WAGA:** W razie potrzeby śrubę radełkowaną można poluzować za pomocą wkrętaka z końcówką Torx T15 lub z końcówką płaską.

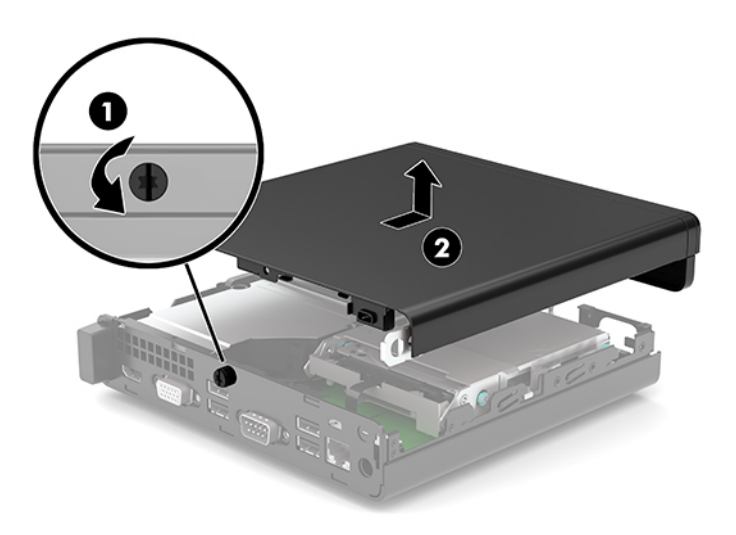

# <span id="page-15-0"></span>**Zakładanie panelu dostępu komputera**

Umieść panel dostępu w komputerze (1) i przesuń go do tyłu. Wkręć śrubę radełkowaną (2), aby zabezpieczyć panel na swoim miejscu.

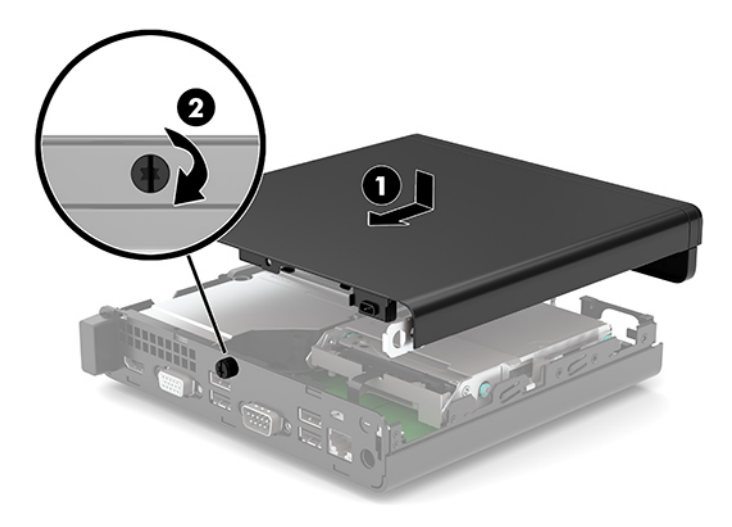

# <span id="page-16-0"></span>**Rozbudowa pamięci systemowej**

Komputer jest wyposażony w co najmniej jeden moduł pamięci SODIMM. Aby osiągnąć maksymalną efektywność systemu pamięci, na płycie głównej można zainstalować do 32 GB pamięci.

### **Specyfikacja modułu pamięci**

Aby system funkcjonował prawidłowo, moduły pamięci muszą spełniać następujące wymagania:

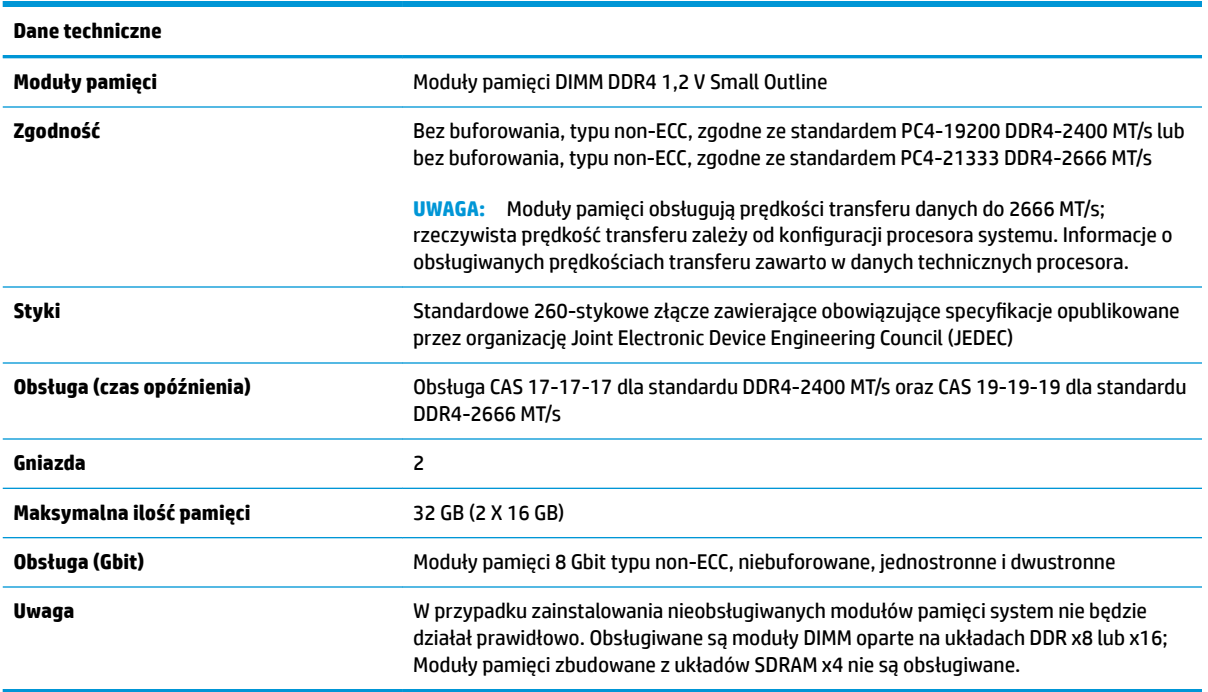

HP oferuje ulepszenia pamięci do tego komputera i zaleca, aby klienci kupowali je, aby uniknąć problemów ze zgodnością pamięci pochodzącej od dostawców zewnętrznych.

### **Instalowanie modułów pamięci**

Na płycie systemowej znajdują się dwa gniazda pamięci (po jednym na każdy kanał). Gniazda mają oznaczenia DIMM1 i DIMM3. Gniazdo DIMM1 pracuje w kanale pamięci B. Gniazdo DIMM3 pracuje w kanale pamięci A.

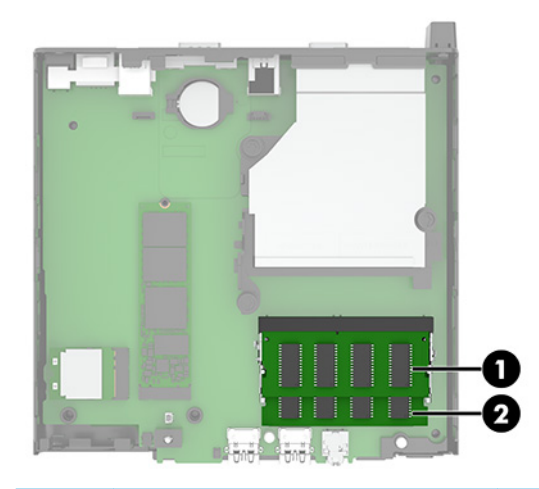

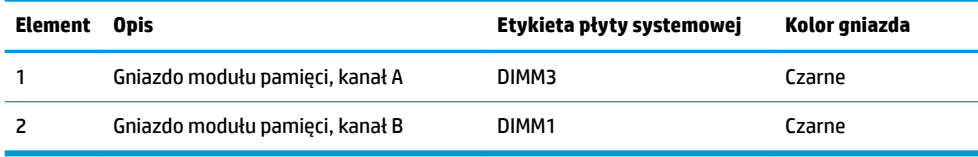

System automatycznie wybiera tryb jednokanałowy, dwukanałowy lub mieszany zależnie od sposobu obsadzenia modułów pamięci.

- System będzie działać w trybie jednokanałowym, jeśli obsadzono modułami pamięci tylko jeden kanał.
- Komputer działa w charakteryzującym się dużą wydajnością trybie dwukanałowym, jeśli pojemność modułu pamięci w kanale A jest równa pojemności modułu pamięci w kanale B.
- Komputer działa w trybie mieszanym, jeśli całkowita pojemność modułu pamięci w kanale A jest różna od całkowitej pojemności modułu pamięci w kanale B. W trybie mieszanym kanał o mniejszej pojemności pamięci określa ilość pamięci działającej w trybie dwukanałowym. Pozostała pamięć działa w trybie jednokanałowym. Jeśli jeden kanał ma zawierać więcej pamięci, to jej większa część powinna zostać przydzielona do kanału A.
- W każdym trybie maksymalna szybkość działania jest ograniczona przez najwolniejszy moduł pamięci w systemie.

**WAŻNE:** Przed dodaniem lub usunięciem jakichkolwiek modułów pamięci należy odłączyć kabel zasilający i odczekać około 30 sekund, aby opróżnić system z pozostałej energii. Niezależnie od tego, czy komputer jest włączony czy nie, jeśli jest on podłączony do sprawnego gniazdka sieci elektrycznej, to napięcie jest dostarczane do płyty modułów pamięci. Dodawanie lub usuwanie modułów pamięci przy włączonym zasilaniu może spowodować nieodwracalne uszkodzenie modułów pamięci lub płyty systemowej.

Gniazda modułów pamięci mają pozłacane styki. Aby zapobiec korozji i/lub utlenianiu, będącym wynikiem stykania się różnych metali, do rozbudowy pamięci należy używać modułów ze stykami pokrytymi złotem.

Wyładowania elektrostatyczne mogą uszkodzić elektroniczne elementy komputera lub opcjonalne karty. Przed przystąpieniem do wykonywania opisanych poniżej czynności należy pozbyć się nagromadzonych ładunków elektrostatycznych, dotykając uziemionego metalowego przedmiotu. Aby uzyskać więcej informacji, zobacz rozdział [Wyładowania elektrostatyczne na stronie 32](#page-37-0).

Instalując moduł pamięci, nie należy dotykać jego styków. W przeciwnym razie mogą one ulec uszkodzeniu.

- **1.** Usuń/odłącz urządzenia zabezpieczające, uniemożliwiające otwieranie obudowy komputera.
- **2.** Wyjmij z komputera wszystkie nośniki wymienne, na przykład napęd flash USB.
- **3.** Wyłącz komputer w prawidłowy sposób (z poziomu systemu operacyjnego), a następnie wyłącz wszystkie podłączone do niego urządzenia zewnętrzne.
- **4.** Odłącz kabel zasilający od gniazdka sieci elektrycznej i odłącz wszystkie urządzenia zewnętrzne.
- **5.** Jeśli komputer jest umieszczony na podstawie, zdejmij go z podstawy i połóż.
- **6.** Zdejmij panel dostępu komputera.

Odpowiednie instrukcje można znaleźć w części [Wyjmowanie panelu dostępu komputera na stronie 9.](#page-14-0)

**7.** Przechyl wentylator w górę za pomocą występu przedniego i pozostaw go w pozycji górnej.

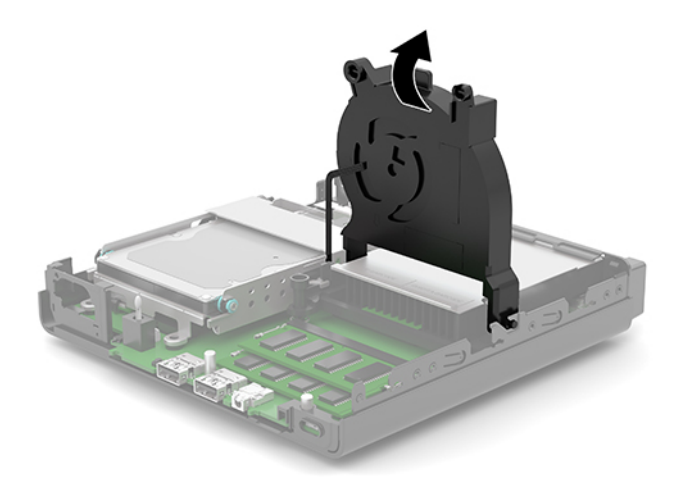

**8.** Odszukaj gniazda modułów pamięci (1) i (2) na płycie systemowej.

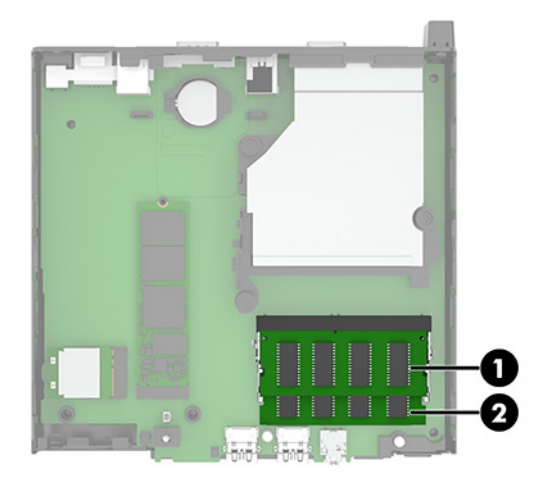

**9.** Aby wyjąć moduł pamięci, naciśnij i odchyl na zewnątrz dwa zatrzaski (1) po obu stronach modułu pamięci, a następnie wyjmij moduł pamięci (2) z gniazda.

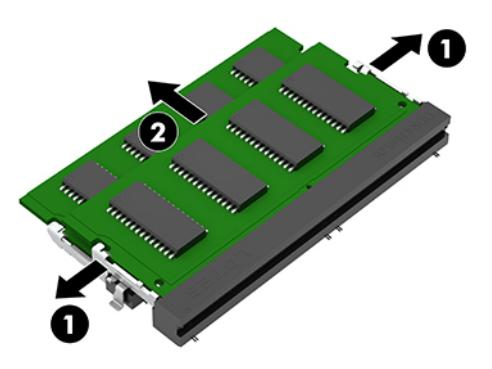

**10.** Aby zainstalować moduł pamięci, należy dopasować wycięcie (1) w module pamięci do wypustu w gnieździe pamięci. Włóż moduł pamięci do gniazda (2) pod kątem ok. 30°, a następnie dociśnij moduł pamięci (3) w dół tak, aby zatrzasnął się.

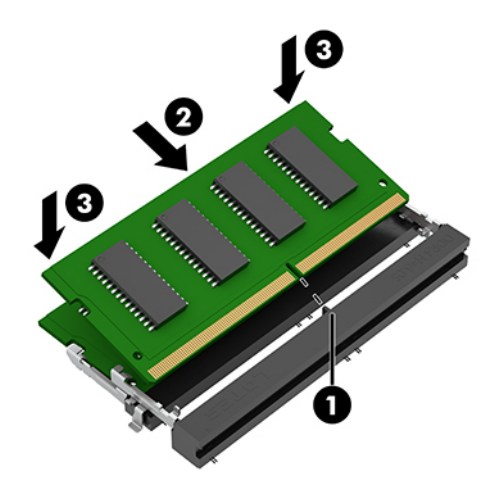

- **UWAGA:** Moduły pamięci są skonstruowane w taki sposób, że możliwe jest ich zainstalowanie tylko w jednej pozycji. Pamiętaj, aby wyrównać nacięcie na module z wypustem w gnieździe modułu pamięci.
- **11.** Przechyl wentylator w dół.

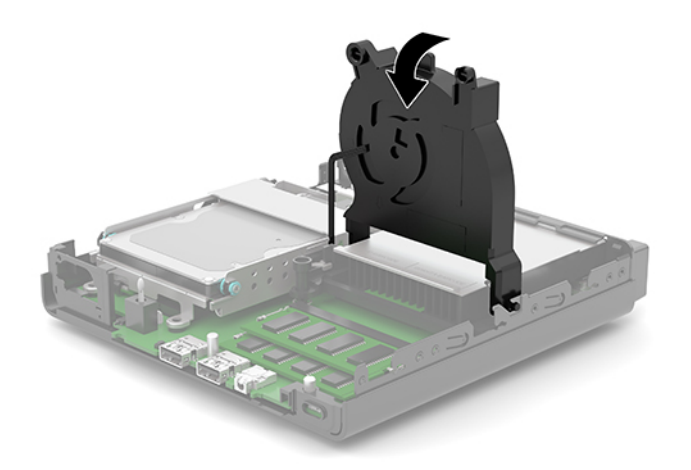

<span id="page-20-0"></span>**12.** Załóż panel dostępu komputera.

Odpowiednie instrukcje można znaleźć w części [Zakładanie panelu dostępu komputera na stronie 10](#page-15-0).

- **13.** Umieść komputer z powrotem na podstawie, jeśli wcześniej był na niej umieszczony.
- **14.** Ponownie podłącz kabel zasilający AC i wszystkie urządzenia zewnętrzne, a następnie włącz komputer.
- **15.** Włącz te urządzenia zabezpieczające, które były wyłączone przy zdejmowaniu panelu dostępu.

Komputer powinien automatycznie rozpoznać nowy moduł pamięci po włączeniu.

### **Wyjmowanie dysku twardego**

**WWAGA:** Przed wyjęciem starego dysku twardego należy utworzyć kopie zapasowe zgromadzonych na nim danych, aby możliwe było przeniesienie ich na nowy dysk.

Niektóre modele nie mają dysku twardego. Dysk twardy jest wyposażeniem opcjonalnym.

- **1.** Usuń/odłącz urządzenia zabezpieczające, uniemożliwiające otwieranie obudowy komputera.
- **2.** Wyjmij z komputera wszystkie nośniki wymienne, na przykład napęd flash USB.
- **3.** Wyłącz komputer w prawidłowy sposób (z poziomu systemu operacyjnego), a następnie wyłącz wszystkie podłączone do niego urządzenia zewnętrzne.
- **4.** Odłącz kabel zasilający od gniazdka sieci elektrycznej i odłącz wszystkie urządzenia zewnętrzne.
- **WAŻNE:** Niezależnie od tego, czy komputer jest włączony czy nie, jeśli komputer jest podłączony do sprawnego gniazdka sieci elektrycznej, to napięcie jest dostarczane do płyty systemowej. Aby zapobiec uszkodzeniu elementów wewnętrznych, należy odłączyć kabel zasilający AC od źródła zasilania przed otwarciem obudowy komputera.
- **5.** Jeśli komputer jest umieszczony na podstawie, usuń ją i połóż komputer.
- **6.** Zdejmij panel dostępu komputera.

Odpowiednie instrukcje można znaleźć w części [Wyjmowanie panelu dostępu komputera na stronie 9.](#page-14-0)

**7.** Aby wyjąć dysk twardy, obróć zatrzask dysku twardego w górę (1) tak, aby odłączyć dysk twardy od klatki. Następnie przesuń dysk do tyłu obudowy, aż do oporu, podnieś go (2) i wyjmij z klatki.

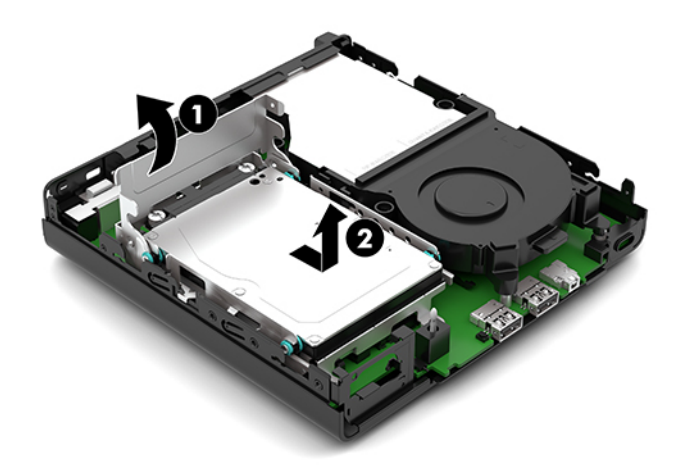

# <span id="page-21-0"></span>**Instalowanie dysku twardego**

- **WWAGA:** Patrz instrukcja wyjmowania dysku twardego w części [Wyjmowanie dysku twardego na stronie 15.](#page-20-0)
	- **1.** Aby wymienić dysk twardy, należy wykręcić ze starego dysku twardego śruby mocujące i wkręcić je do nowego dysku twardego.
		- **WWAGA:** Śruby mocujące można zakupić w firmie HP.

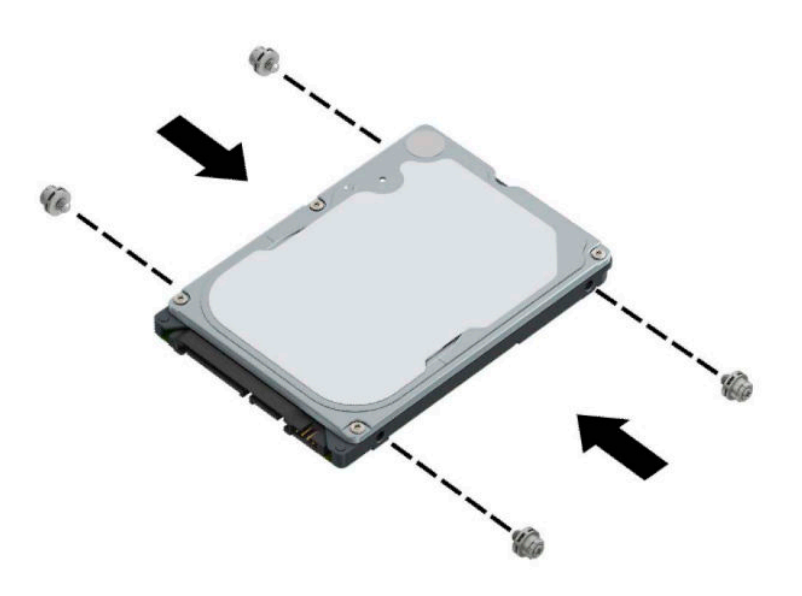

**2.** Jeśli nie wymieniasz dysku twardego tylko instalujesz go, należy najpierw założyć klatkę dysku twardego. Włóż klatkę dysku twardego (1) w dół, do obudowy, a następnie przesuń ją do przodu. Wkręć dwie śruby (2), które mocują klatkę dysku twardego do obudowy, a następnie podłącz kabel dysku twardego (3) do płyty systemowej. Zabezpiecz kabel mocując zacisk kabla dysku twardego (4) do złącza na płycie systemowej.

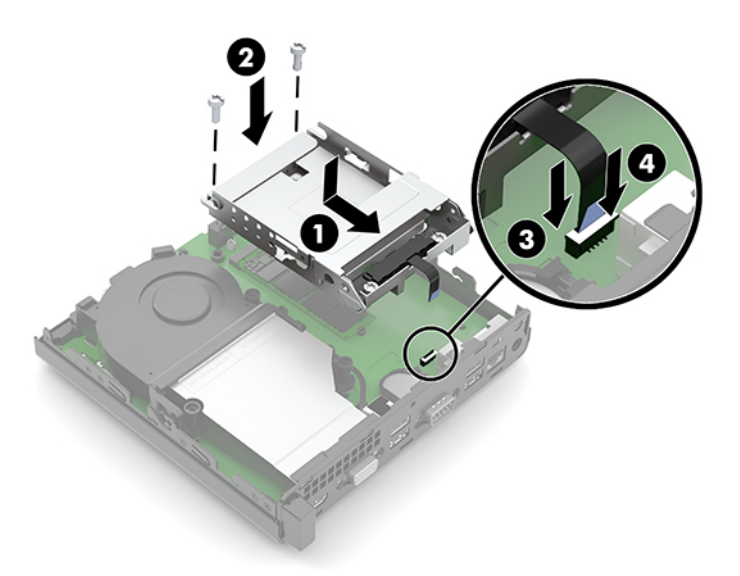

<span id="page-22-0"></span>**3.** Wyrównaj śruby mocujące dysku twardego ze szczelinami w klatce dysku, wciśnij dysk twardy do klatki, a następnie przesuń dysk twardy do przodu (1). Obróć zatrzask dysku twardego (2) w dół, aby zablokować dysk twardy w klatce.

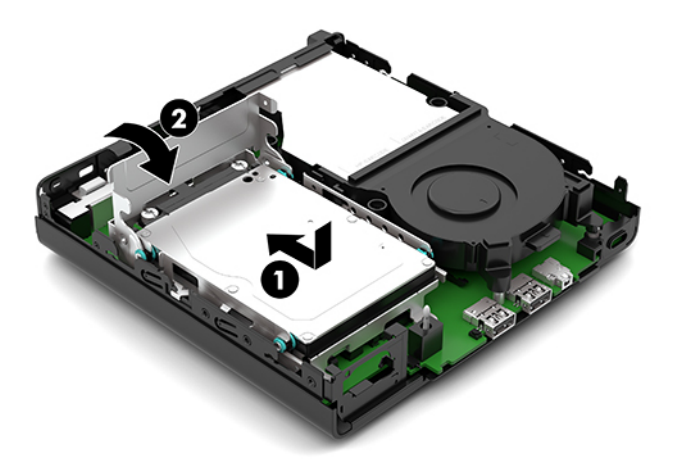

**4.** Załóż panel dostępu komputera.

Odpowiednie instrukcje można znaleźć w części [Zakładanie panelu dostępu komputera na stronie 10](#page-15-0).

- **5.** Umieść komputer z powrotem na podstawie, jeśli wcześniej był na niej umieszczony.
- **6.** Ponownie podłącz kabel zasilający AC i wszystkie urządzenia zewnętrzne, a następnie włącz komputer.
- **7.** Włącz te urządzenia zabezpieczające, które były wyłączone przy zdejmowaniu panelu dostępu.

### **Wymiana dysku półprzewodnikowego (SSD) M.2 PCIe**

- **1.** Usuń/odłącz urządzenia zabezpieczające, uniemożliwiające otwieranie obudowy komputera.
- **2.** Wyjmij z komputera wszystkie nośniki wymienne, na przykład napęd flash USB.
- **3.** Wyłącz komputer w prawidłowy sposób (z poziomu systemu operacyjnego), a następnie wyłącz wszystkie podłączone do niego urządzenia zewnętrzne.
- **4.** Odłącz kabel zasilający od gniazdka sieci elektrycznej i odłącz wszystkie urządzenia zewnętrzne.
- WAZNE: Niezależnie od tego, czy komputer jest włączony czy nie, jeśli komputer jest podłączony do sprawnego gniazdka sieci elektrycznej, to napięcie jest dostarczane do płyty systemowej. Aby zapobiec uszkodzeniu elementów wewnętrznych, należy odłączyć kabel zasilający AC od źródła zasilania przed otwarciem obudowy komputera.
- **5.** Jeśli komputer jest umieszczony na podstawie, zdejmij go z podstawy i połóż.
- **6.** Zdejmij panel dostępu komputera.

Odpowiednie instrukcje można znaleźć w części [Wyjmowanie panelu dostępu komputera na stronie 9.](#page-14-0)

- **7.** Jeśli dany model jest wyposażony w zainstalowany dysk twardy, należy wyjąć dysk twardy i klatkę dysku twardego, aby uzyskać dostęp do dysku SSD M.2.
	- **a.** Obróć zatrzask dysku twardego (1) w górę, aby odblokować dysk twardy w klatce. Następnie przesuń dysk do tyłu obudowy, aż do oporu, podnieś go (2) i wyjmij z klatki.

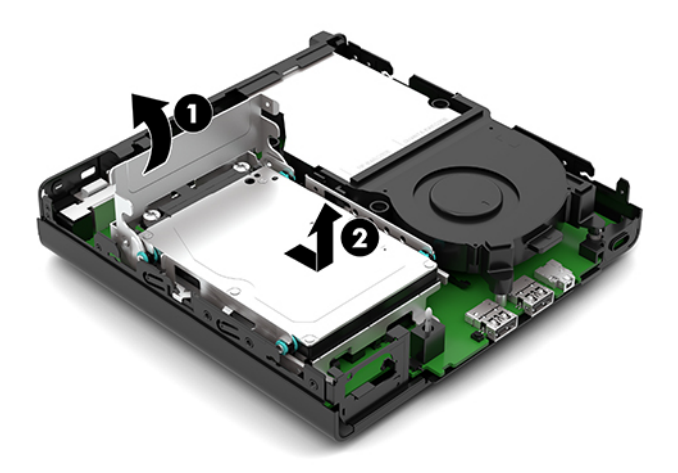

**b.** Odłącz zacisk kabla dysku twardego (1) od złącza dysku twardego na płycie systemowej. Odłącz kabel dysku twardego (2) od płyty systemowej za pomocą wypustu na kablu, a następnie wykręć dwie śruby (3), które mocują klatkę dysku twardego do obudowy. Cofnij klatkę dysku twardego (4), a następnie wyjmij ją z obudowy.

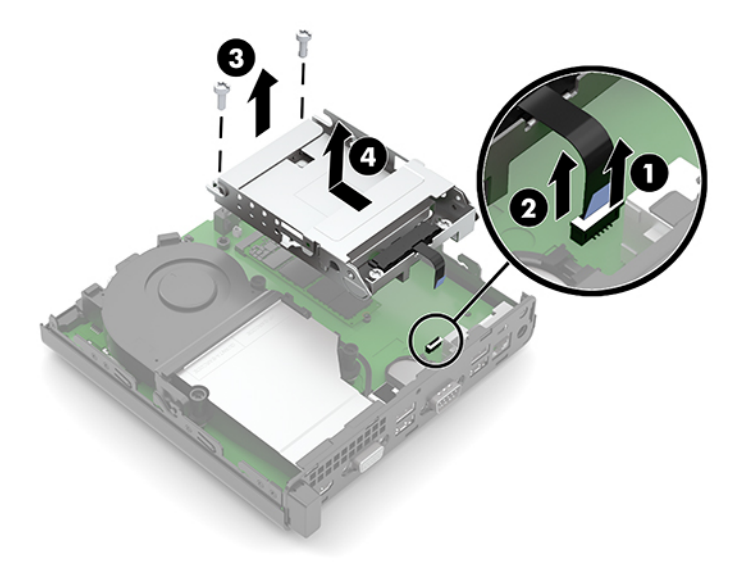

**8.** Odszukaj dysk SSD M.2 na płycie systemowej.

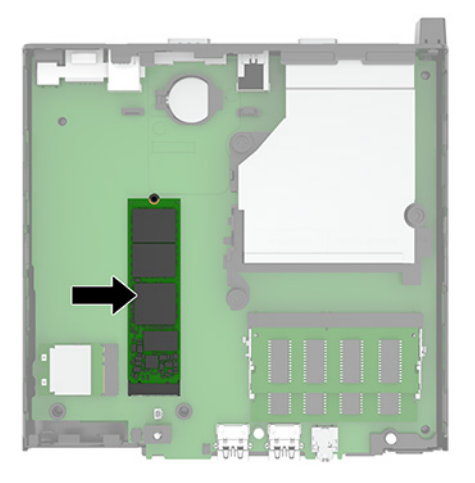

**9.** Wykręć śrubę (1) mocującą dysk SSD do płyty systemowej, a następnie wyjmij dysk SSD z gniazda (2) na płycie systemowej.

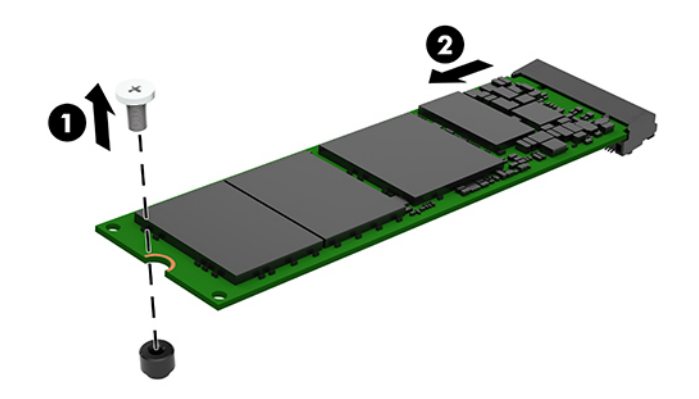

**10.** Wsuń złącze nowego dysku SSD do gniazda (1) na płycie systemowej, a następnie przymocuj dysk SSD śrubą (2).

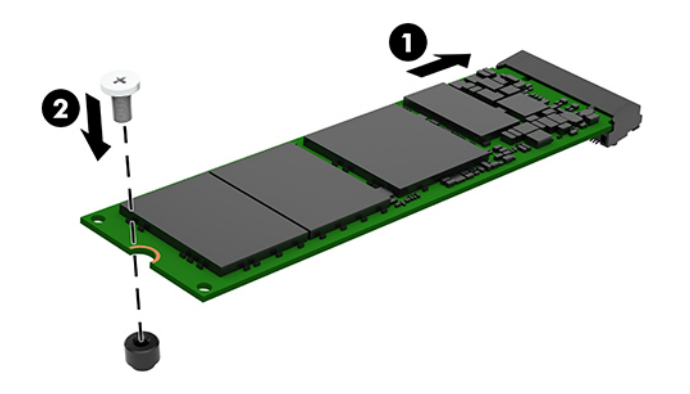

- **11.** Załóż dysk twardy i klatkę dysku twardego, jeśli posiadany model komputera był wyposażony w dysk twardy.
	- **a.** Włóż klatkę dysku twardego (1) w dół, do obudowy, a następnie przesuń ją do przodu. Wkręć dwie śruby (2), które mocują klatkę dysku twardego do obudowy, a następnie podłącz kabel dysku

twardego (3) do płyty systemowej. Zabezpiecz kabel mocując zacisk kabla dysku twardego (4) do złącza na płycie systemowej.

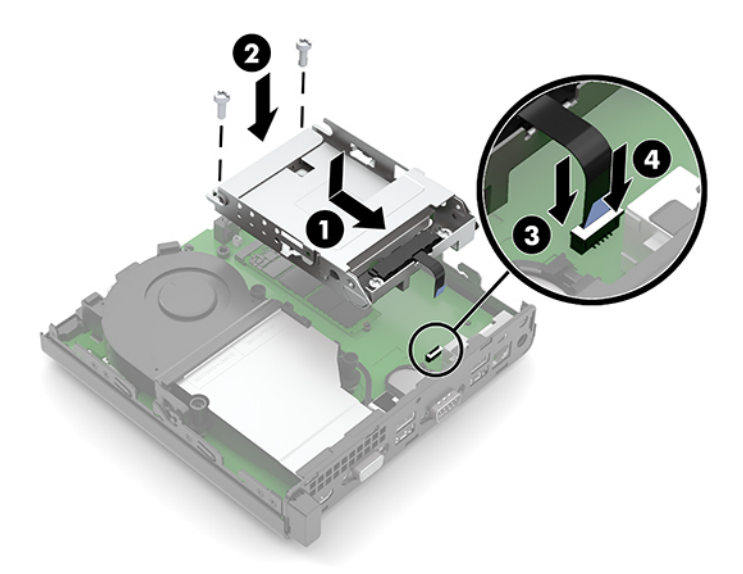

**b.** Wyrównaj śruby mocujące dysku twardego ze szczelinami w klatce dysku, wciśnij dysk twardy do klatki, a następnie przesuń dysk twardy do przodu (1). Obróć zatrzask dysku twardego (2) w dół, aby zablokować dysk twardy w klatce.

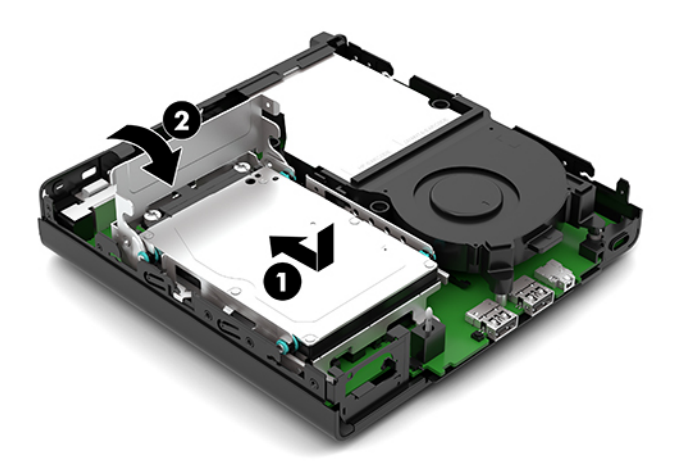

**12.** Załóż panel dostępu komputera.

Odpowiednie instrukcje można znaleźć w części [Zakładanie panelu dostępu komputera na stronie 10](#page-15-0).

- **13.** Umieść komputer z powrotem na podstawie, jeśli wcześniej był na niej umieszczony.
- **14.** Ponownie podłącz kabel zasilający AC i wszystkie urządzenia zewnętrzne, a następnie włącz komputer.
- **15.** Włącz te urządzenia zabezpieczające, które były wyłączone przy zdejmowaniu panelu dostępu.

# <span id="page-26-0"></span>**Wymiana modułu WLAN**

- **1.** Usuń/odłącz urządzenia zabezpieczające, uniemożliwiające otwieranie obudowy komputera.
- **2.** Wyjmij z komputera wszystkie nośniki wymienne, na przykład napęd flash USB.
- **3.** Wyłącz komputer w prawidłowy sposób (z poziomu systemu operacyjnego), a następnie wyłącz wszystkie podłączone do niego urządzenia zewnętrzne.
- **4.** Odłącz kabel zasilający od gniazdka sieci elektrycznej i odłącz wszystkie urządzenia zewnętrzne.
- **WAŻNE:** Niezależnie od tego, czy komputer jest włączony czy nie, jeśli komputer jest podłączony do sprawnego gniazdka sieci elektrycznej, to napięcie jest dostarczane do płyty systemowej. Aby zapobiec uszkodzeniu elementów wewnętrznych, należy odłączyć kabel zasilający AC od źródła zasilania przed otwarciem obudowy komputera.
- **5.** Jeśli komputer jest umieszczony na podstawie, zdejmij go z podstawy i połóż.
- **6.** Zdejmij panel dostępu komputera.

Odpowiednie instrukcje można znaleźć w części [Wyjmowanie panelu dostępu komputera na stronie 9.](#page-14-0)

- **7.** Jeśli dany model jest wyposażony w zainstalowany dysk twardy, należy wyjąć dysk twardy i klatkę dysku twardego, aby uzyskać dostęp do modułu WLAN.
	- **a.** Obróć zatrzask dysku twardego (1) w górę, aby odblokować dysk twardy w klatce. Następnie przesuń dysk do tyłu obudowy, aż do oporu, podnieś go (2) i wyjmij z klatki.

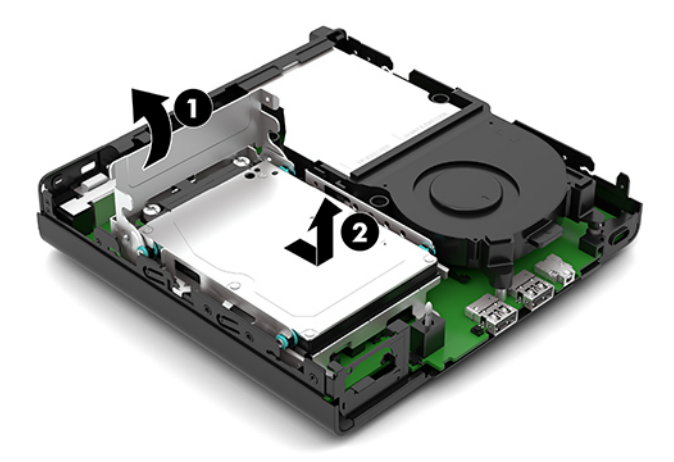

**b.** Odłącz zacisk kabla dysku twardego (1) od złącza dysku twardego na płycie systemowej. Odłącz kabel dysku twardego (2) od płyty systemowej za pomocą wypustu na kablu, a następnie wykręć dwie śruby (3), które mocują klatkę dysku twardego do obudowy. Cofnij klatkę dysku twardego (4), a następnie wyjmij ją z obudowy.

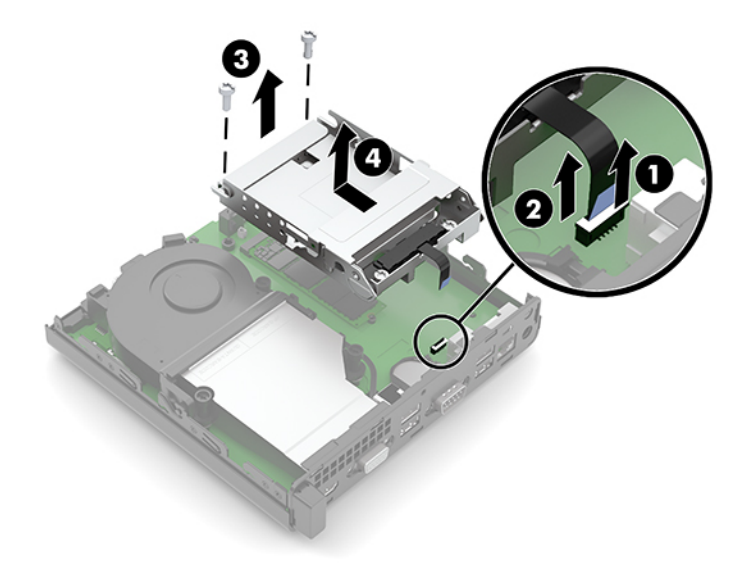

**8.** Zlokalizuj moduły WLNA na płycie systemowej.

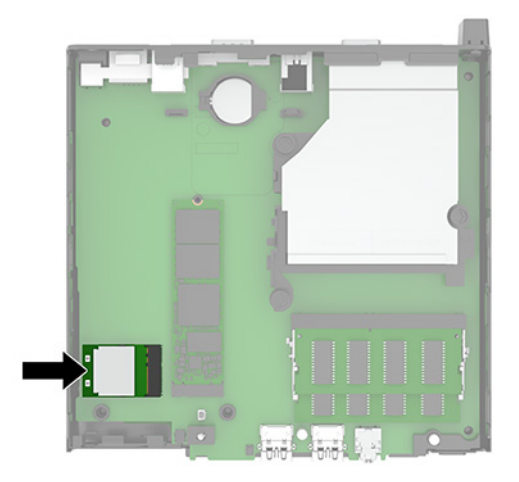

- **9.** Odłącz kabel antenowy (1) od modułu WLAN. Odkręć śrubę (2) mocującą moduł WLAN do płyty systemowej, a następnie chwyć moduł WLAN po bokach i wysuń go z gniazda (3).
- **WWAGA:** Może być konieczne użycie małego narzędzia, na przykład pęsety lub ostro zakończonych szczypców, aby odłączyć i podłączyć kabel antenowy.

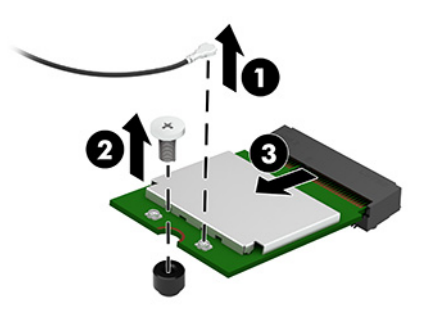

- **10.** Wsuń do oporu nowy moduł WLAN do gniazda (1) na płycie systemowej, a następnie zabezpiecz moduł w płycie systemowej za pomocą dostarczonej śruby (2). Następnie podłącz kabel antenowy (3) do gniazda modułu WLAN.
	- **WWAGA:** Może być konieczne użycie małego narzędzia, na przykład pęsety lub ostro zakończonych szczypców, aby odłączyć i podłączyć kabel antenowy.

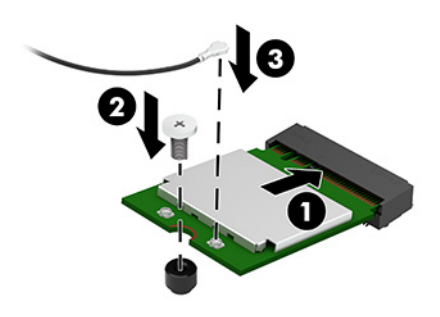

- **11.** Załóż dysk twardy i klatkę dysku twardego, jeśli posiadany model komputera był wyposażony w dysk twardy.
	- **a.** Włóż klatkę dysku twardego (1) w dół, do obudowy, a następnie przesuń ją do przodu. Wkręć dwie śruby (2), które mocują klatkę dysku twardego do obudowy, a następnie podłącz kabel dysku twardego (3) do płyty systemowej. Zabezpiecz kabel mocując zacisk kabla dysku twardego (4) do złącza na płycie systemowej.

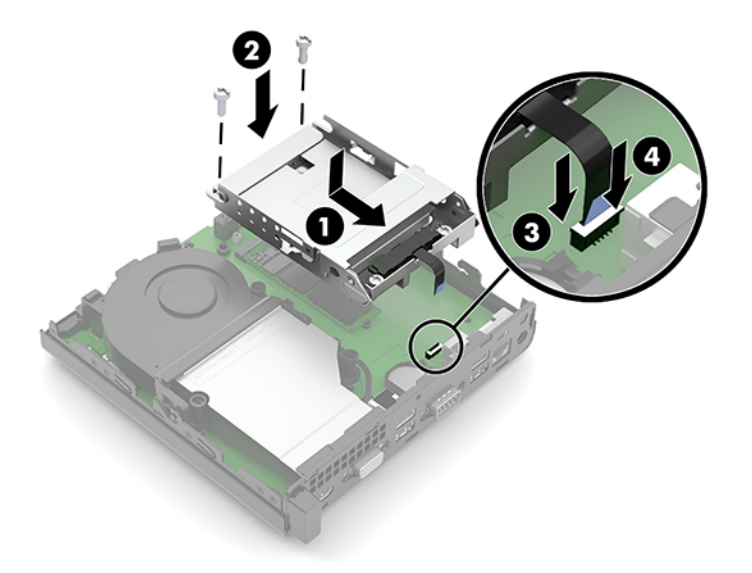

**b.** Wyrównaj śruby mocujące dysku twardego ze szczelinami w klatce dysku, wciśnij dysk twardy do klatki, a następnie przesuń dysk twardy do przodu (1). Obróć zatrzask dysku twardego (2) w dół, aby zablokować dysk twardy w klatce.

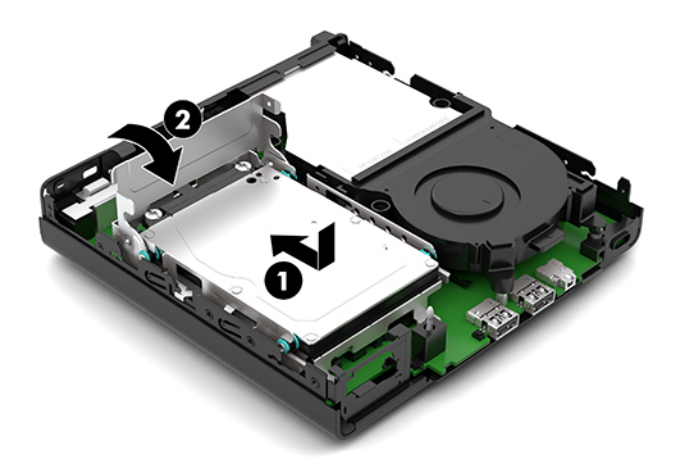

**12.** Załóż panel dostępu komputera.

Odpowiednie instrukcje można znaleźć w części [Zakładanie panelu dostępu komputera na stronie 10](#page-15-0).

- **13.** Umieść komputer z powrotem na podstawie, jeśli wcześniej był na niej umieszczony.
- **14.** Ponownie podłącz kabel zasilający AC i wszystkie urządzenia zewnętrzne, a następnie włącz komputer.
- **15.** Włącz te urządzenia zabezpieczające, które były wyłączone przy zdejmowaniu panelu dostępu.

### <span id="page-30-0"></span>**Wymiana baterii**

Bateria, w którą jest wyposażony komputer, zapewnia zasilanie zegara czasu rzeczywistego. Wymieniając baterię, należy ją zastąpić baterią równoważną do tej pierwotnie zainstalowanej w komputerze. Komputer jest wyposażony w pastylkową baterię litową o napięciu 3 V.

**OSTRZEŻENIE!** W komputerze zastosowano wewnętrzną baterię litową z dwutlenkiem manganu. W przypadku nieprawidłowego obchodzenia się z baterią istnieje ryzyko pożaru lub poparzenia substancją chemiczną. Ze względu na ryzyko zranienia, należy pamiętać o następujących zaleceniach:

Nie wolno ponownie ładować baterii.

Nie należy poddawać baterii działaniu temperatur wyższych niż 60°C (140°F).

Baterii nie wolno rozbierać, zgniatać, przekłuwać, zwierać jej zewnętrznych kontaktów, wrzucać do wody ani ognia.

Baterię należy wymieniać tylko na baterię firmy HP odpowiednią dla tego produktu.

**WAŻNE:** Przed przystąpieniem do wymiany baterii należy pamiętać o wykonaniu kopii zapasowej ustawień pamięci CMOS. Wyjęcie baterii z komputera powoduje wyzerowanie ustawień pamięci CMOS.

Wyładowania elektrostatyczne mogą uszkodzić elektroniczne elementy komputera lub jego urządzenia dodatkowe. Przed przystąpieniem do wykonywania opisanych poniżej czynności należy pozbyć się nagromadzonych ładunków elektrostatycznych, dotykając uziemionego metalowego przedmiotu.

**EX UWAGA:** Okres eksploatacji baterii można wydłużyć, podłączając komputer do sprawnego gniazda sieci elektrycznej. Zainstalowana w komputerze bateria litowa NIE jest używana, gdy komputer jest podłączony do źródła prądu przemiennego.

Firma HP zachęca klientów do recyklingu zużytego sprzętu elektronicznego, oryginalnych kaset drukarek HP oraz akumulatorów. Więcej informacji dotyczących programów recyklingu znajduje się w witrynie [http://www.hp.com/recycle.](http://www.hp.com/recycle)

- **1.** Usuń/odłącz urządzenia zabezpieczające, uniemożliwiające otwieranie obudowy komputera.
- **2.** Wyjmij z komputera wszystkie nośniki wymienne, na przykład napęd flash USB.
- **3.** Wyłącz komputer w prawidłowy sposób (z poziomu systemu operacyjnego), a następnie wyłącz wszystkie podłączone do niego urządzenia zewnętrzne.
- **4.** Odłącz kabel zasilający od gniazdka sieci elektrycznej i odłącz wszystkie urządzenia zewnętrzne.
- **WAŻNE:** Niezależnie od tego, czy komputer jest włączony czy nie, jeśli komputer jest podłączony do sprawnego gniazdka sieci elektrycznej, to napięcie jest dostarczane do płyty systemowej. Aby zapobiec uszkodzeniu elementów wewnętrznych, należy odłączyć kabel zasilający AC od źródła zasilania przed otwarciem obudowy komputera.
- **5.** Jeśli komputer jest umieszczony na podstawie, zdejmij go z podstawy i połóż.
- **6.** Zdejmij panel dostępu komputera.

Odpowiednie instrukcje można znaleźć w części [Wyjmowanie panelu dostępu komputera na stronie 9.](#page-14-0)

**7.** Jeśli dany model jest wyposażony zainstalowany dysk twardy, należy wyjąć dysk twardy i klatkę dysku twardego, aby uzyskać dostęp do baterii.

**a.** Obróć zatrzask dysku twardego (1) w górę, aby odblokować dysk twardy w klatce. Następnie przesuń dysk do tyłu obudowy, aż do oporu, podnieś go (2) i wyjmij z klatki.

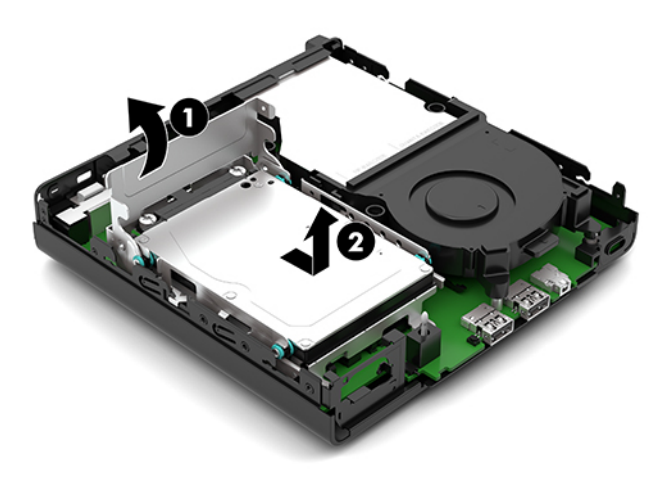

**b.** Odłącz zacisk kabla dysku twardego (1) od złącza dysku twardego na płycie systemowej. Odłącz kabel dysku twardego (2) od płyty systemowej za pomocą wypustu na kablu, a następnie wykręć dwie śruby (3), które mocują klatkę dysku twardego do obudowy. Cofnij klatkę dysku twardego (4), a następnie wyjmij ją z obudowy.

![](_page_31_Picture_3.jpeg)

**8.** Odszukaj baterię i jej uchwyt na płycie głównej.

![](_page_32_Picture_1.jpeg)

- **9.** Cofnij baterię (1) tak, aby brzeg baterii wysunął się ku górze, a następnie wyjmij baterię (2) z obsady.
	- **UWAGA:** Może zajść konieczność użycia małego, cienkiego narzędzia w celu cofnięcia baterii podczas jej wyjmowania.

![](_page_32_Picture_4.jpeg)

**10.** Umieść baterię zamienną w obsadzie (1) biegunem dodatnim skierowanym do góry. Następnie wsuń baterię (2) z powrotem i wciśnij ją do obsady.

![](_page_32_Picture_6.jpeg)

- **11.** Załóż dysk twardy i klatkę dysku twardego, jeśli posiadany model komputera był wyposażony w dysk twardy.
	- **a.** Włóż klatkę dysku twardego (1) w dół, do obudowy, a następnie przesuń ją do przodu. Wkręć dwie śruby (2), które mocują klatkę dysku twardego do obudowy, a następnie podłącz kabel dysku twardego (3) do płyty systemowej. Zabezpiecz kabel mocując zacisk kabla dysku twardego (4) do złącza na płycie systemowej.

![](_page_33_Picture_0.jpeg)

**b.** Wyrównaj śruby mocujące dysku twardego ze szczelinami w klatce dysku, wciśnij dysk twardy do klatki, a następnie przesuń dysk twardy do przodu (1). Obróć zatrzask dysku twardego (2) w dół, aby zablokować dysk twardy w klatce.

![](_page_33_Picture_2.jpeg)

**12.** Załóż panel dostępu komputera.

Odpowiednie instrukcje można znaleźć w części [Zakładanie panelu dostępu komputera na stronie 10](#page-15-0).

- **13.** Umieść komputer z powrotem na podstawie, jeśli wcześniej był na niej umieszczony.
- **14.** Ponownie podłącz kabel zasilający AC i wszystkie urządzenia zewnętrzne, a następnie włącz komputer.
- **15.** Włącz te urządzenia zabezpieczające, które były wyłączone przy zdejmowaniu panelu dostępu.
- **16.** Za pomocą programu Computer Setup ustaw ponownie datę i godzinę, hasła oraz inne wartości ustawień systemu.

# <span id="page-34-0"></span>**Synchronizacja opcjonalnej klawiatury i myszy bezprzewodowej**

Klawiatura i mysz są synchronizowane fabrycznie. Jeżeli nie działają, wymień baterie. Jeśli mysz i klawiatura nadal nie są zsynchronizowane, wykonaj poniższą procedurę, aby ręcznie ponownie zsynchronizować te urządzenia.

**1.** Podłącz odbiornik do portu USB w komputerze. Jeśli komputer jest wyposażony wyłącznie w porty USB SuperSpeed, podłącz odbiornik do portu USB SuperSpeed.

![](_page_34_Picture_3.jpeg)

**2.** Aby uniknąć zakłóceń sygnału między odbiornikiem a urządzeniem USB SuperSpeed, odbiornik powinien znajdować się w odległości co najmniej 3,0 cm od urządzenia USB SuperSpeed.

![](_page_34_Figure_5.jpeg)

**3.** Naciśnij i przytrzymaj przycisk połączenia na odbiorniku przez około pięć sekund. Wskaźnik stanu odbiornika będzie pulsował przez około 30 sekund po naciśnięciu przycisku połączenia.

![](_page_35_Picture_1.jpeg)

**4.** Gdy wskaźnik stanu odbiornika pulsuje, naciśnij i przytrzymaj przycisk połączenia na spodzie klawiatury do pięciu do dziesięciu sekund. Po zwolnieniu przycisku połączenia wskaźnik stanu przestanie pulsować, co oznacza, że urządzenia zostały zsynchronizowane.

![](_page_35_Figure_3.jpeg)

**5.** Naciśnij i przytrzymaj przycisk połączenia na odbiorniku przez około pięć sekund. Wskaźnik stanu odbiornika będzie pulsował przez około 30 sekund po naciśnięciu przycisku połączenia.

![](_page_36_Picture_1.jpeg)

**6.** Gdy wskaźnik stanu odbiornika pulsuje, naciśnij i przytrzymaj przycisk połączenia na spodzie myszy do pięciu do dziesięciu sekund. Po zwolnieniu przycisku połączenia wskaźnik stanu przestanie pulsować, co oznacza, że urządzenia zostały zsynchronizowane.

![](_page_36_Figure_3.jpeg)

**WAGA:** Jeśli klawiatura i mysz nadal nie działają, wymień baterie. Jeśli mysz i klawiatura nadal nie są zsynchronizowane, ponownie zsynchronizuj klawiaturę i mysz.

# <span id="page-37-0"></span>**A Wyładowania elektrostatyczne**

Ładunki elektrostatyczne znajdujące się na ciele człowieka lub innym przewodniku mogą doprowadzić do uszkodzenia płyty głównej lub innych czułych elementów i urządzeń. Może to spowodować ograniczenie trwałości urządzenia.

### **Zapobieganie wyładowaniom elektrostatycznym**

Aby zapobiec uszkodzeniom spowodowanym wyładowaniami elektrostatycznymi, należy przestrzegać następujących zaleceń:

- Aby uniknąć bezpośredniego kontaktu urządzeń ze skórą, należy je przechowywać i transportować w specjalnych opakowaniach antystatycznych.
- Elementy czułe na wyładowania należy przechowywać w opakowaniach aż do momentu zainstalowania ich w stacjach roboczych zabezpieczonych przed wyładowaniami elektrostatycznymi.
- Przed wyjęciem urządzenia z opakowania należy je umieścić na uziemionej powierzchni.
- Należy unikać dotykania bolców, przewodów lub układów.
- Przed dotknięciem elementów lub układów czułych na wyładowania trzeba zawsze pamiętać o właściwym uziemieniu.

### **Metody uziemiania**

Istnieje kilka sposobów uziemiania. Należy skorzystać z jednej z nich przed dotknięciem lub przystąpieniem do instalowania elementów czułych na wyładowania.

- Na nadgarstek należy zakładać opaskę uziemiającą połączoną przewodem uziemiającym z podstawą montażową komputera lub samą stacją roboczą. Opaski takie to elastyczne opaski uziemiające, posiadające opór minimum 1 megaoma +/- 10 procent. Prawidłowe uziemienie zapewnia opaska przylegająca do skóry.
- Podczas pracy wykonywanej na stojąco należy stosować opaski na stopy, palce u nóg lub buty. Stojąc na przewodzącej podłodze lub macie rozpraszającej, należy stosować opaski na obie stopy.
- Należy używać przewodzących narzędzi serwisowych.
- Należy używać przenośnego zestawu serwisowego wyposażonego w składaną matę rozpraszającą ładunki elektrostatyczne.

Zalecany sprzęt do uziemienia można nabyć u autoryzowanego dystrybutora, sprzedawcy lub serwisanta produktów firmy HP.

**WIMAGA:** Więcej informacji o wyładowaniach elektrostatycznych można uzyskać u autoryzowanego dystrybutora, sprzedawcy lub serwisanta produktów firmy HP.

# <span id="page-39-0"></span>**B Zalecenia dotyczące pracy komputera, rutynowa pielęgnacja i przygotowanie komputera do transportu**

# **Zalecenia dotyczące pracy komputera i rutynowa pielęgnacja**

Przy konfigurowaniu komputera i monitora oraz ich obsłudze należy przestrzegać poniższych zaleceń:

- Komputer należy chronić przed wilgocią, bezpośrednim oddziaływaniem światła słonecznego oraz nadmiernie wysokimi lub nadmiernie niskimi temperaturami.
- Podczas pracy komputer musi on stać na solidnej, równej powierzchni. Ze wszystkich wentylowanych stron komputera pozostaw co najmniej 10,2 cm (4 cale) wolnej przestrzeni, co umożliwi swobodny przepływ powietrza.
- Nie wolno w żaden sposób blokować otworów wentylacyjnych ani otworów wlotowych, gdyż utrudni to swobodny przepływ powietrza. Nie należy ustawiać klawiatury z opuszczonymi stopkami bezpośrednio przed komputerem, ponieważ to również ogranicza przepływ powietrza.
- Nie wolno korzystać z komputera przy zdjętej pokrywie panelu dostępu lub zdjętej pokrywie dowolnego z gniazd kart rozszerzeń.
- Nie należy ustawiać komputerów jeden na drugim ani ustawiać ich tak blisko siebie, że mogłyby oddziaływać na siebie wzajemnie powietrzem obiegowym lub podgrzanym.
- Jeżeli komputer będzie używany w osobnej obudowie, należy zapewnić obudowie wentylację wlotową i wylotową. Nadal też mają zastosowanie wszystkie powyższe zalecenia dotyczące pracy komputera.
- Komputer i klawiaturę należy chronić przed kontaktem z płynami.
- Nie wolno zasłaniać szczelin wentylacyjnych monitora żadnym materiałem.
- Należy zainstalować lub uaktywnić funkcje zarządzania energią dostępne w systemie operacyjnym lub inne oprogramowanie, w tym stany uśpienia.
- Przed przystąpieniem do wykonywania wymienionych niżej czynności należy zawsze wyłączyć komputer.
	- Obudowę komputera należy czyścić za pomocą miękkiej i wilgotnej tkaniny. Używanie środków czyszczących może zniszczyć powierzchnię lub spowodować jej odbarwienie.
	- Od czasu do czasu należy przeczyścić otwory wentylacyjne ze wszystkich stron komputera. Niektóre rodzaje włókien, kurz i inne ciała obce mogą zablokować szczeliny wentylacyjne i ograniczyć przepływ powietrza.
- 34 Załącznik B Zalecenia dotyczące pracy komputera, rutynowa pielęgnacja i przygotowanie komputera do transportu

## <span id="page-40-0"></span>**Przygotowanie do transportu**

Przygotowując komputer do transportu, należy postępować zgodnie z poniższymi wskazówkami:

**1.** Wykonaj kopię zapasową plików z dysku twardego na zewnętrznym nośniku pamięci. Upewnij się, że podczas przechowywania i transportu nośnik z kopią zapasową nie jest narażony na impulsy elektryczne lub magnetyczne.

**WAGA:** Dysk twardy jest blokowany automatycznie po wyłączeniu zasilania komputera.

- **2.** Usuń wszystkie nośniki wymienne i umieść je w osobnym miejscu.
- **3.** Wyłącz komputer i podłączone do niego urządzenia zewnętrzne.
- **4.** Wyjmij wtyczkę kabla zasilającego z gniazda sieci elektrycznej, a następnie z komputera.
- **5.** Odłącz elementy komputera i urządzenia zewnętrzne od źródła zasilania, a następnie od komputera.

**WAGA:** Przed transportem komputera sprawdź, czy wszystkie karty są właściwie osadzone i zamocowane w gniazdach na płycie głównej.

**6.** Zapakuj elementy komputera i urządzenia zewnętrzne do ich oryginalnych lub podobnych opakowań, z odpowiednią ilością materiału tłumiącego, zabezpieczającego je podczas podróży.

# <span id="page-41-0"></span>**C Ułatwienia dostępu**

### **Ułatwienia dostępu**

Celem firmy HP jest promocja różnorodności, walka z wykluczeniem oraz wplecenie pracy i życia naszych pracowników w działalność firmy. Oto kilka przykładów wykorzystywania różnic do utworzenia środowiska przyjaznego dla wszystkich, którego celem jest udostępnianie ludziom na całym świecie potęgi technologii.

### **Znajdowanie potrzebnych narzędzi**

Technologia może wydobyć Twój potencjał. Technologie ułatwień dostępu usuwają bariery i dają niezależność — w domu, w pracy i w społeczeństwie. Technologie ułatwień dostępu zwiększają, zachowują i poprawiają możliwości funkcjonalne technologii elektronicznych i informatycznych, a w szczególności takich urządzeń jak komputery biurkowe, notebooki, tablety, telefony komórkowe, drukarki itp. Aby uzyskać więcej informacji, patrz [Wyszukiwanie najlepszej technologii ułatwień dostępu na stronie 37.](#page-42-0)

### **Nasze zaangażowanie**

Firma HP angażuje się w dostarczanie produktów i usług dostępnych dla osób niepełnosprawnych. Zaangażowanie służy naszym celom: zwiększeniu różnorodności oraz udostępnieniu wszystkim korzyści, jakie daje technologia.

Firma HP projektuje, wytwarza oraz sprzedaje produkty i usługi dostępne dla wszystkich, w tym również dla osób niepełnosprawnych, które mogą z nich korzystać niezależnie lub z pomocą urządzeń pomocniczych.

Aby to osiągnąć, nasze zasady ułatwień dostępu obejmują siedem głównych celów, będących dla naszej firmy drogowskazem przy wykonywaniu zadań. Oczekujemy, że wszyscy menedżerowie i pracownicy firmy HP będą popierać i wdrażać niniejsze cele, w zależności od zajmowanego stanowiska i zakresu obowiązków:

- Rozwój świadomości problemów związanych z dostępnością w ramach firmy oraz szkolenie pracowników zapoznające ich z projektowaniem, wytwarzaniem i sprzedażą produktów oraz usług dostępnych dla wszystkich.
- Przygotowanie zaleceń dotyczących dostępności produktów i usług oraz utrzymywanie zespołów odpowiedzialnych za ich wdrażanie, gdy jest to uzasadnione ze względów konkurencyjnych, technicznych i ekonomicznych.
- Zaangażowanie osób niepełnosprawnych w proces przygotowywania zaleceń dotyczących dostępności, a także w projektowanie i testowanie produktów oraz usług.
- Udokumentowanie funkcji ułatwień dostępu oraz zaprezentowanie ich szerokiej publiczności w przystępnej formie naszych produktów i usług.
- Nawiązanie kontaktu z czołowymi dostawcami technologii i rozwiązań związanych z ułatwieniami dostępu.
- <span id="page-42-0"></span>● Prowadzenie wewnętrznych i zewnętrznych badań oraz prac rozwijających technologie ułatwień dostępu, mające zastosowanie w naszych produktach i usługach.
- Pomoc i wkład w przygotowywanie standardów przemysłowych i zaleceń dotyczących dostępności.

### **International Association of Accessibility Professionals (IAAP)**

IAAP jest organizacją non-profit, mającą na celu promowanie rozwoju osób zajmujących się zawodowo ułatwieniami dostępu dzięki spotkaniom, kształceniu i certyfikacji. Jej celem jest pomoc specjalistom w rozwoju osobistym i zawodowym oraz umożliwienie organizacjom integracji ułatwień dostępu z ich produktami i infrastrukturą.

Firma HP jest członkiem-założycielem, gdyż naszym celem jest współpraca z innymi organizacjami w działaniach na rzecz rozwoju ułatwień dostępu. Nasze zaangażowanie służy realizacji celów firmy projektowaniu, wytwarzaniu i sprzedaży produktów oraz usług, które mogą być efektywnie wykorzystywane przez osoby niepełnosprawne.

IAPP pomaga w rozwoju osób zajmujących się tą tematyką dzięki nawiązywaniu kontaktów przez pracowników, studentów i organizacje, co ułatwia wzajemne przekazywanie wiedzy. Jeśli chcesz dowiedzieć się więcej, przejdź na stronę <http://www.accessibilityassociation.org> i przyłącz się do naszej wspólnoty, zamów biuletyny informacyjne i dowiedz się więcej o możliwościach uzyskania członkostwa.

### **Wyszukiwanie najlepszej technologii ułatwień dostępu**

Każdy człowiek, w tym osoby niepełnosprawne lub w starszym wieku, powinien mieć możliwość komunikowania się, wyrażania swoich opinii i łączności się ze światem przy użyciu technologii. Firma HP dąży do zwiększenia świadomości kwestii związanych z ułatwieniami dostępu zarówno wewnątrz firmy, jak i wśród naszych klientów oraz partnerów. Niezależnie od tego, czy są to łatwo czytelne duże czcionki, rozpoznawanie głosu niewymagające użycia rąk czy też inna technologia ułatwień dostępu w konkretnej sytuacji, szeroka paleta takich technologii sprawia, że produkty firmy HP są łatwiejsze w użyciu. Jak dokonać wyboru?

#### **Ocena własnych potrzeb**

Technologia może uwolnić Twój potencjał. Technologie ułatwień dostępu usuwają bariery i dają niezależność — w domu, w pracy i w społeczeństwie. Technologie ułatwień dostępu zwiększają, zachowują i poprawiają funkcjonalne możliwości technologii elektronicznych i informatycznych, a w szczególności takich urządzeń jak komputery biurkowe, notebooki, tablety, telefony komórkowe, drukarki i inne.

Użytkownik może wybierać spośród wielu produktów z ułatwieniami dostępu. Twoja ocena technologii ułatwień dostępu powinna umożliwić Ci ocenę wielu produktów, odpowiedzieć na pytania i ułatwić wybór najlepszego rozwiązania. Dowiesz się, że osoby zajmujące się zawodowo oceną technologii ułatwień dostępu pochodzą z rozmaitych środowisk. Są wśród nich certyfikowani fizjoterapeuci, specjaliści od terapii zajęciowej, zaburzeń mowy i znawcy wielu innych dziedzin. Inne osoby, nieposiadające certyfikatów ani licencji, również mogą dostarczyć przydatnych ocen. Będzie można zapytać o ich doświadczenie, wiedzę i opłaty, aby określić, czy spełniają Twoje wymagania.

#### **Ułatwienia dostępu w komputerach i tabletach firmy HP**

Poniższe łącza zawierają informacje na temat funkcji i technologii ułatwień dostępu w różnych produktach firmy HP, jeśli ma to zastosowanie. Zasoby te pomogą w wyborze konkretnych funkcji technologii ułatwień dostępu oraz produktów najbardziej przydatnych w Twojej sytuacji.

- [HP Elite x3 opcje ułatwień dostępu \(Windows 10 Mobile\)](http://support.hp.com/us-en/document/c05227029)
- Komputery HP opcję ułatwień dostępu systemu Windows 7
- <span id="page-43-0"></span>● [Komputery HP — opcje ułatwień dostępu systemu Windows 8](http://support.hp.com/us-en/document/c03672465)
- [Komputery HP opcje ułatwień dostępu systemu Windows 10](http://support.hp.com/us-en/document/c04763942)
- [Tablety HP Slate 7 włączanie funkcji ułatwień dostępu w tablecie HP \(Android 4.1/Jelly Bean\)](http://support.hp.com/us-en/document/c03678316)
- [Komputery HP SlateBook włączanie funkcji ułatwień dostępu \(Android 4.3, 4.2/Jelly Bean\)](http://support.hp.com/us-en/document/c03790408)
- [Komputery HP Chromebook włączanie funkcji ułatwień dostępu w komputerze HP Chromebook lub](http://support.hp.com/us-en/document/c03664517)  [Chromebox \(Chrome OS\)](http://support.hp.com/us-en/document/c03664517)
- [Sklep HP urządzenia peryferyjne dla produktów firmy HP](http://store.hp.com/us/en/ContentView?eSpotName=Accessories&storeId=10151&langId=-1&catalogId=10051)

Dodatkowe informacje o funkcjach ułatwień dostępu w produktach firmy HP można znaleźć na stronie [Kontakt z pomocą techniczną na stronie 42.](#page-47-0)

Dodatkowe łącza do zewnętrznych partnerów i dostawców, którzy mogą udzielić dalszych informacji:

- [Informacje o ułatwieniach dostępu w produktach firmy Microsoft \(Windows 7, Windows 8, Windows 10,](http://www.microsoft.com/enable) Microsoft Office)
- [Informacje o ułatwieniach dostępu w produktach firmy Google \(Android, Chrome, aplikacje Google\)](http://www.google.com/accessibility/products)
- [Technologie ułatwień dostępu posortowane według rodzaju niepełnosprawności](http://www8.hp.com/us/en/hp-information/accessibility-aging/at-product-impairment.html)
- [Technologie ułatwień dostępu posortowane według typu produktu](http://www8.hp.com/us/en/hp-information/accessibility-aging/at-product-type.html)
- [Dostawcy technologii ułatwień dostępu wraz z opisem produktów](http://www8.hp.com/us/en/hp-information/accessibility-aging/at-product-descriptions.html)
- **[Assistive Technology Industry Association \(ATIA\)](http://www.atia.org/)**

### **Standardy i ustawodawstwo**

### **Standardy**

Sekcja 508 standardu FAR (Federal Acquisition Regulation) została utworzona przez US Access Board w celu określenia dostępu do technologii informatycznych i komunikacyjnych dla osób z niepełnosprawnościami fizycznymi, sensorycznymi lub psychicznymi. Standardy opisują kryteria techniczne dla poszczególnych typów technologii, jak również wymagania dotyczące wydajności, skupiając się na funkcjonalności opisywanych produktów. Konkretne kryteria dotyczą aplikacji oraz systemów operacyjnych, informacji i aplikacji internetowych, komputerów, urządzeń telekomunikacyjnych, produktów wideo i multimedialnych oraz produktów zamkniętych stanowiących całość.

#### **Mandat 376 — EN 301 549**

Standard EN 301 549 został utworzony przez Unię Europejską na podstawie Mandatu 376 i dotyczy zestawu narzędziowego online do zamówień publicznych produktów informacyjno-komunikacyjnych. Standard umożliwia określenie wymagań dotyczących produktów i usług informacyjno-komunikacyjnych, wraz z opisem procedur testowych i metodologii oceny dla każdego wymagania dotyczącego ułatwień dostępu.

#### **Web Content Accessibility Guidelines (WCAG)**

Dokumenty zawarte w Web Content Accessibility Guidelines (WCAG), będące efektem działalności grupy iWeb Accessibility Initiative (WAI) powstałej w ramach W3C, służą pomocą projektantom i deweloperom tworzącym witryny bardziej odpowiadające potrzebom osób niepełnosprawnych lub podlegających ograniczeniom związanym z wiekiem. Dokumenty WCAG dotyczą ułatwień dostępu dla szerokiego zakresu zawartości (tekst, obrazy, audio i wideo) oraz aplikacji sieci Web. Dokumenty WEB podlegają precyzyjnym testom, są łatwe do

<span id="page-44-0"></span>zrozumienia i pozostawiają deweloperom miejsce na innowacje. Standard WCAG 2.0 został również zatwierdzony jako [ISO IEC 40500:2012.](http://www.iso.org/iso/iso_catalogue/catalogue_tc/catalogue_detail.htm?csnumber=58625/)

Standard WCAG zwraca szczególną uwagę na bariery dostępu do sieci Web napotykane przez osoby z niesprawnościami wzroku, słuchu, fizycznymi, psychicznymi i neurologicznymi oraz przez korzystające z sieci Web osoby starsze, które potrzebują ułatwień dostępu. Standard WCAG 2.0 zawiera charakterystyki dostępnej zawartości:

- **Dostrzegalność** (na przykład przedstawienie rozwiązań alternatywnych, tekst zamiast obrazów, podpisy zamiast audio, dostosowanie prezentacji lub kontrast kolorów)
- **Dostępność** (biorąc pod uwagę dostęp z klawiatury, kontrast kolorów, czas wprowadzania danych wejściowych, unikanie wywoływania ataków choroby oraz nawigację)
- **Zrozumiałość** (uwzględniając czytelność, przewidywalność i pomoc przy wprowadzaniu danych)
- **Niezawodność** (na przykład dzięki zapewnieniu zgodności z technologiami ułatwień dostępu)

#### **Ustawodawstwo i przepisy**

Dostępność technologii informacyjnych i informacji jest coraz istotniejszym zagadnieniem dla ustawodawstwa. W tej części przedstawiono łącza do informacji o kluczowych aktach prawnych, uregulowaniach i standardach.

- **[Polska](http://www8.hp.com/us/en/hp-information/accessibility-aging/legislation-regulation.html#united-states)**
- **[Kanada](http://www8.hp.com/us/en/hp-information/accessibility-aging/legislation-regulation.html#canada)**
- **[Europa](http://www8.hp.com/us/en/hp-information/accessibility-aging/legislation-regulation.html#europe)**
- [Wielka Brytania](http://www8.hp.com/us/en/hp-information/accessibility-aging/legislation-regulation.html#united-kingdom)
- **[Australia](http://www8.hp.com/us/en/hp-information/accessibility-aging/legislation-regulation.html#australia)**
- [Cały świat](http://www8.hp.com/us/en/hp-information/accessibility-aging/legislation-regulation.html#worldwide)

### **Polska**

Sekcja 508 Rehabilitation Act głosi, że agencje rządowe są zobowiązane do identyfikacji standardów dotyczących zaopatrzenia w produkty informacyjno-komunikacyjne, przeprowadzania badań rynkowych mających na celu określenie dostępności produktów i usług oraz udokumentowania ich wyników. W spełnieniu wymogów Sekcji 508 mogą być pomocne następujące zasoby:

- [www.section508.gov](https://www.section508.gov/)
- [Kupuj produkty z ułatwieniami dostępu](https://buyaccessible.gov)

Obecnie U.S. Access Board aktualizuje standardy wchodzące w skład Sekcji 508. Celem jest uwzględnienie nowych technologii i innych obszarów wymagających zmian standardów. Więcej informacji można znaleźć w części [Aktualizacja sekcji 508.](http://www.access-board.gov/guidelines-and-standards/communications-and-it/about-the-ict-refresh)

Sekcja 255, będąca częścią Telecommunications Act, zawiera wymagania dotyczące dostępności produktów i usług telekomunikacyjnych dla osób niepełnosprawnych. Przepisy FCC obejmują cały sprzęt oraz oprogramowanie sieci telefonicznych oraz sprzęt telekomunikacyjny używany w domu lub w biurze. Do takich urządzeń należą telefony biurkowe, telefony bezprzewodowe, faksy, automatyczne sekretarki i pagery. Przepisy FCC obejmują również podstawowe i specjalne usługi telekomunikacyjne, w tym zwykłe połączenia telefoniczne, oczekiwanie na połączenie, szybkie wybieranie, przekazywanie połączeń, komputerowe książki telefoniczne, monitorowanie połączeń, identyfikacje rozmówcy, śledzenie połączeń i powtórne wybieranie

połączenia, jak również pocztę głosową i systemy informacji głosowej, które oferują osobom dzwoniącym menu wyboru. Aby uzyskać więcej informacji, przejdź do części [Informacje o dokumencie FCC Sekcja 255](http://www.fcc.gov/guides/telecommunications-access-people-disabilities).

#### <span id="page-45-0"></span>**21st Century Communications and Video Accessibility Act (CVAA)**

Dokument CVAA uzupełnia federalne prawo telekomunikacyjne, zwiększając dostęp osób niepełnosprawnych do współczesnych środków łączności. Aktualizuje on przepisy z lat 80. i 90. dotyczące ułatwień dostępu, uwzględniając łączność cyfrową, szerokopasmową i mobilną. Przepisy te zostały wprowadzone przez komisję FCC i stanowią część 14 i 79 dokumentu 47 CFR.

[Podręcznik FCC dotyczący CVAA](https://www.fcc.gov/consumers/guides/21st-century-communications-and-video-accessibility-act-cvaa)

Inne inicjatywy legislacyjne w Stanach Zjednoczonych

● [Americans with Disabilities Act \(ADA\), Telecommunications Act, Rehabilitation Act i inne](http://www.ada.gov/cguide.htm)

#### **Kanada**

Akt prawny Accessibility for Ontarians with Disabilities Act dotyczy tworzenia i wprowadzania standardów ułatwień dostępu w celu udostępnienia niepełnosprawnym mieszkańcom Ontario dóbr, usług i udogodnień. Wymaga on udziału osób niepełnosprawnych w tworzeniu standardów dotyczących ułatwień dostępu. Pierwszym standardem zawartym w AODA jest standard usług świadczonych klientom; trwa opracowywanie dalszych standardów dotyczących transportu, zatrudnienia i komunikacji. Standard AODA dotyczy rządu Ontario, Zgromadzenia Ustawodawczego, wszystkich organizacji sektora publicznego oraz każdej osoby lub organizacji dostarczającej dobra, usługi lub udogodnienia członkom społeczności lub innym podmiotom posiadającym co najmniej jednego pracownika na obszarze Ontario; środki ułatwień dostępu muszą zostać wdrożone do 1 stycznia 2025 roku. Aby uzyskać więcej informacji, przejdź do [Accessibility for Ontarians with](http://www8.hp.com/ca/en/hp-information/accessibility-aging/canadaaoda.html)  [Disability Act \(AODA\).](http://www8.hp.com/ca/en/hp-information/accessibility-aging/canadaaoda.html)

#### **Europa**

Został opublikowany mandat Unii Europejskiej 376 ETSI Technical Report ETSI DTR 102 612: "Human Factors (HF); European accessibility requirements for public procurement of products and services in the ICT domain (European Commission Mandate M 376, Phase 1)"

Informacje podstawowe: Trzy europejskie organizacje standaryzacyjne utworzyły dwa działające równolegle zespoły projektowe, których celem jest opracowanie zadań opisanych w dokumencie "Mandate 376 to CEN, CENELEC and ETSI, in Support of Accessibility Requirements for Public Procurement of Products and Services in the ICT Domain".

Grupa ETSI TC Human Factors Specialist Task Force 333 opracowała dokument ETSI DTR 102 612. Dalsze informacje na temat prac STF333 (np. zakres kompetencji, szczegółowy opis zadań, harmonogram prac, poprzednie projekty, lista otrzymanych komentarzy oraz sposób komunikacji z zespołem) można znaleźć na stronie [Special Task Force 333.](https://portal.etsi.org/home.aspx)

Prace nad oceną odpowiednich schematów testowania i zgodności zostały przeprowadzone w ramach równoległego projektu, opisanego w CEN BT/WG185/PT. Więcej informacji można znaleźć w witrynie zespołu projektowego CEN. Prace nad tymi dwoma projektami są ściśle koordynowane.

- [Zespół projektowy CEN](http://www.econformance.eu)
- [European Commission mandate for e-accessibility \(PDF 46 KB\)](http://www8.hp.com/us/en/pdf/legislation_eu_mandate_tcm_245_1213903.pdf)
- [Komisja nie zajmuje się szczegółowo kwestiami e-dostępności](https://www.euractiv.com/)

#### <span id="page-46-0"></span>**Wielka Brytania**

Przyjęty w 1995 roku Disability Discrimination Act (DDA) ma na celu zapewnienie osobom niewidomym i niepełnosprawnym dostępu do witryn internetowych w Wielkiej Brytanii.

[Zasady dotyczące W3C w Wielkiej Brytanii](http://www.w3.org/WAI/Policy/#UK/)

#### **Australia**

Rząd Australii ogłosił plan wdrożenia [Web Content Accessibility Guidelines 2.0](http://www.w3.org/TR/WCAG20/).

Wszystkie witryny rządu australijskiego mają być zgodne na poziomie Level A do roku 2012, a na poziomie Double A do roku 2015. Nowy standard zastępuje WCAG 1.0, który został wprowadzony jako wymaganie dla agencji rządowych w roku 2000.

#### **Cały świat**

- [JTC1 Special Working Group on Accessibility \(SWG-A\)](http://www.jtc1access.org/)
- [G3ict: The Global Initiative for Inclusive ICT](http://g3ict.com/)
- [Włoskie ustawodawstwo dotyczące ułatwień dostępu](http://www.pubbliaccesso.gov.it/english/index.htm)
- [W3C Web Accessibility Initiative \(WAI\)](http://www.w3.org/WAI/Policy/)

### **Przydatne zasoby i łącza dotyczące ułatwień dostępu**

Następujące organizacje mogą stanowić dobre źródło zasobów o ograniczeniach związanych z niepełnosprawnością i podeszłym wiekiem.

**WWAGA:** Nie jest to wyczerpująca lista. Poniższe organizacje podano wyłącznie w celach informacyjnych. Firma HP nie ponosi żadnej odpowiedzialności za informacje lub kontakty, na które można natrafić w Internecie. Obecność na tej liście nie oznacza udzielenia poparcia przez firmę HP.

### **Organizacje**

- American Association of People with Disabilities (AAPD)
- The Association of Assistive Technology Act Programs (ATAP)
- Hearing Loss Association of America (HLAA)
- Information Technology Technical Assistance and Training Center (ITTATC)
- **Lighthouse International**
- **National Association of the Deaf**
- **National Federation of the Blind**
- Rehabilitation Engineering & Assistive Technology Society of North America (RESNA)
- Telecommunications for the Deaf and Hard of Hearing, Inc. (TDI)
- W3C Web Accessibility Initiative (WAI)

### <span id="page-47-0"></span>**Instytucje edukacyjne**

- California State University, Northridge, Center on Disabilities (CSUN)
- University of Wisconsin Madison, Trace Center
- University of Minnesota computer accommodations program

### **Inne zasoby dotyczące niepełnosprawności**

- ADA (Americans with Disabilities Act) Technical Assistance Program
- **Business & Disability network**
- **EnableMart**
- European Disability Forum
- **Job Accommodation Network**
- **Microsoft Enable**
- U.S. Department of Justice A Guide to disability rights Laws

### **Łącza firmy HP**

[Nasz formularz kontaktowy](https://h41268.www4.hp.com/live/index.aspx?qid=11387) 

[Przewodnik po bezpieczeństwie i komforcie pracy firmy HP](http://www8.hp.com/us/en/hp-information/ergo/index.html)

[Sprzedaż dla sektora publicznego w firmie HP](https://government.hp.com/)

## **Kontakt z pomocą techniczną**

**WAGA:** Pomoc techniczna jest dostępna tylko w języku angielskim.

- Klienci niesłyszący lub słabosłyszący mogą zgłosić się z pytaniami o pomoc techniczną lub ułatwienia dostępu w produktach firmy HP:
	- Użyj urządzenia TRS/VRS/WebCapTel, aby skontaktować się z działem pod numerem (877) 656-7058 od poniedziałku do piątku, od godziny 06:00 do 21:00 czasu górskiego.
- Klienci z innymi niesprawnościami lub ograniczeniami związanymi z podeszłym wiekiem mogą zgłaszać swoje pytania dotyczące pomocy technicznej lub ułatwień dostępu w produktach firmy HP, używając następujących opcji:
	- Zadzwoń pod numer (888) 259-5707 od poniedziałku do piątku, od godziny 06:00 do 21:00 czasu górskiego.
	- Uzupełnij [formularz kontaktowy przeznaczony dla osób niepełnosprawnych lub z ograniczeniami](https://h41268.www4.hp.com/live/index.aspx?qid=11387) [związanymi z podeszłym wiekiem](https://h41268.www4.hp.com/live/index.aspx?qid=11387).

# <span id="page-48-0"></span>**Indeks**

#### **B**

bateria instalacja [25](#page-30-0) wyjęcie [25](#page-30-0) blokada zabezpieczająca instalacja [6](#page-11-0)

#### **D**

dysk półprzewodnikowy instalacja [17](#page-22-0) wyjęcie [17](#page-22-0) dysk twardy instalacja [16](#page-21-0) wyjęcie [15](#page-20-0)

#### **E**

elementy z przodu [2](#page-7-0) elementy z tyłu [3](#page-8-0)

#### **I**

instalowanie bateria [25](#page-30-0) blokada zabezpieczająca [6](#page-11-0) dysk półprzewodnikowy [17](#page-22-0) dysk twardy [16](#page-21-0) moduł WLAN [21](#page-26-0) moduły pamięci [11](#page-16-0) panel dostępu komputera [10](#page-15-0) International Association of Accessibility Professionals [37](#page-42-0)

#### **K**

kabel zasilający, podłączenie [7](#page-12-0) klawiatura synchronizacja bezprzewodowych [29](#page-34-0)

#### **M**

mocowanie komputera [5](#page-10-0)

#### moduł WLAN instalacja [21](#page-26-0) wyjęcie [21](#page-26-0) moduły pamięci gniazda [11](#page-16-0) instalacja [11](#page-16-0) maksymalna [11](#page-16-0) specyfikacje [11](#page-16-0) wyjęcie [11](#page-16-0) mysz synchronizacja bezprzewodowych [29](#page-34-0)

#### **O**

obsługa klienta, ułatwienia dostępu [42](#page-47-0) Otwory montażowe VESA [5](#page-10-0)

#### **P**

panel dostępu wyjęcie [9](#page-14-0) wymiana [10](#page-15-0) położenie identyfikatora produktu [3](#page-8-0) położenie numeru seryjnego [3](#page-8-0) przygotowanie do transportu [35](#page-40-0)

#### **S**

specyfikacja, moduły pamięci [11](#page-16-0) standardy i ustawodawstwo, ułatwienia dostępu [38](#page-43-0) Standardy ułatwień dostępu w Sekcji 508 [38,](#page-43-0) [39](#page-44-0) synchronizacja bezprzewodowej klawiatury i myszy [29](#page-34-0)

#### **T**

technologie ułatwień dostępu cel [36](#page-41-0) wyszukiwanie [37](#page-42-0)

#### **U**

ułatwienia dostępu [36](#page-41-0) ułatwienia dostępu wymagają oceny [37](#page-42-0)

#### **W**

wskazówki instalacyjne [8](#page-13-0) wyjmowanie bateria [25](#page-30-0) dysk półprzewodnikowy [17](#page-22-0) dysk twardy [15](#page-20-0) moduł WLAN [21](#page-26-0) moduły pamięci [11](#page-16-0) panel dostępu komputera [9](#page-14-0) wyładowania elektrostatyczne, zapobieganie uszkodzeniom [32](#page-37-0)

#### **Z**

zalecenia dotyczące pracy komputera [34](#page-39-0) zalecenia dotyczące wentylacji [34](#page-39-0) Zasady dotyczące ułatwień dostępu obowiązujące w firmie HP [36](#page-41-0) zasoby, ułatwienia dostępu [41](#page-46-0) zmiana konfiguracji na typ tower [4](#page-9-0)